### **EXPORT, IMPORT AND TENDER AUTOMATION**

#### **BY**

**MD. AMINUL ISLAM ID: 162-15-8037 AND MOSARAF HOSSAIN TIPU ID: 162-15-8067 AND**

**S.M. TAREQ RAHMAN ID: 162-15-8042 AND**

**MD. NAZMUL HASAN BHUIYAN ID: 162-15-8041**

This Report Presented in Partial Fulfillment of the Requirements for the Degree of Bachelor of Science in Computer Science and Engineering

Supervised By

# **MOHAMMAD JAHANGIR ALAM**

Lecturer Department of CSE Daffodil International University

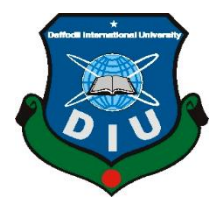

**DAFFODIL INTERNATIONAL UNIVERSITY DHAKA, BANGLADESH SEPTEMBER 2019**

#### **APPROVAL**

This Project titled "Export, Import and Tender Automation", submitted by Md. Aminul Islam, Mosaraf Hossain Tipu, S.M. Tareq Rahman and Md. Nazmul Hasan Bhuiyan ID No: 162-15-8037, 162-15-8067, 162-15-8042 and 162-15-8041 to the Department of Computer Science and Engineering, Daffodil International University has been accepted as satisfactory for the partial fulfillment of the requirements for the degree of B.Sc. in Computer Science and Engineering and approved as to its style and contents. The presentation has been held on 12 September 2019.

#### **BOARD OF EXAMINERS**

Dr. Syed Akhter Hossain Professor and Head Department of Computer Science and Engineering Faculty of Science & Information Technology Daffodil International University

**Internal Examiner** 

**Abdus Sattar Assistant Professor** Department of Computer Science and Engineering Faculty of Science & Information Technology Daffodil International University

Shah Md. Tanvir Siddiquee **Assistant Professor** Department of Computer Science and Engineering Faculty of Science & Information Technology Daffodil International University

 $MT$ 

Dr. Dewan Md. Farid **Associate Professor** Department of Computer Science and Engineering United International University

**External Examiner** 

**Internal Examiner** 

Chairman

#### **DECLARATION**

We hereby declare that, this project has been done by us under the supervision of Mohammad Jahangir Alam, Lecturer, Department of CSE Daffodil International University. We also declare that neither this project nor any part of this project has been submitted elsewhere for award of any degree or diploma.

507 MJA<br>509 12.09.19 Supervised by

**Mohammad Jahangir Alam** Lecturer Department of CSE Daffodil International University

Submitted by:

Marillar 2019

**Mosaraf Hossain Tipu** ID: 162-15-8067 Department of CSE Daffodil International University

Tarrey 08.19

S.M. Tareq Rahman ID: 162-15-8042 Department of CSE Daffodil International University

Md. Aminul Islam ID: 162-15-8037 Department of CSE Daffodil International University

Md. Nazmul Hasan Bhuiyan ID: 162-15-8041 Department of CSE Daffodil International University

©Daffodil International University

# **ACKNOWLEDGEMENT**

First, we express our heartiest thanks and gratefulness to almighty Allah for His divine blessing makes us possible to complete the final year project successfully.

We really grateful and wish our profound our indebtedness to **Mohammad Jahangir Alam**, Lecturer, Department of CSE Daffodil International University, Dhaka. Deep Knowledge & keen interest of our supervisor in the field of "*Export, Import and Tender Automation*" to carry out this project. His endless patience, scholarly guidance, continual encouragement, constant and energetic supervision, constructive criticism, valuable advice, reading many inferior draft and correcting them at all stage have made it possible to complete this project.

We would like to express our heartiest gratitude to **Dr. Syed Akhter Hossain,** Professor and Head**,**  Department of CSE, for his kind help to finish our project and also to other faculty member and the staff of CSE department of Daffodil International University.

We would like to thank our entire course mate in Daffodil International University, who took part in this discuss while completing the course work.

Finally, we must acknowledge with due respect the constant support and patients of our parents.

### **ABSTRACT**

T Docs is a Software to help exporters of Bangladesh to do all Trade related documentation through an automated software than doing through manual systems. Bangladesh exporters and importers to prepare trade documents, arrange logistics and request financing from a single platform. Initially, TMS will be providing export documentation service along with advanced reporting and archiving facilities for the exporters. Then, it will introduce instant freight checker and request financing tools to get a freight quote and financing instantly. Prepare export documents in standard format. Download, send prepared docs to respective third parties and archive completed documents. There are several benefits are paperless trade process, E-archiving of all export documents. Prepare export performance report based on prepare document. Commercial officers, SME owner's managers who needs to prepare standard trade documents they can use our application.

# **TABLE OF CONTENTS**

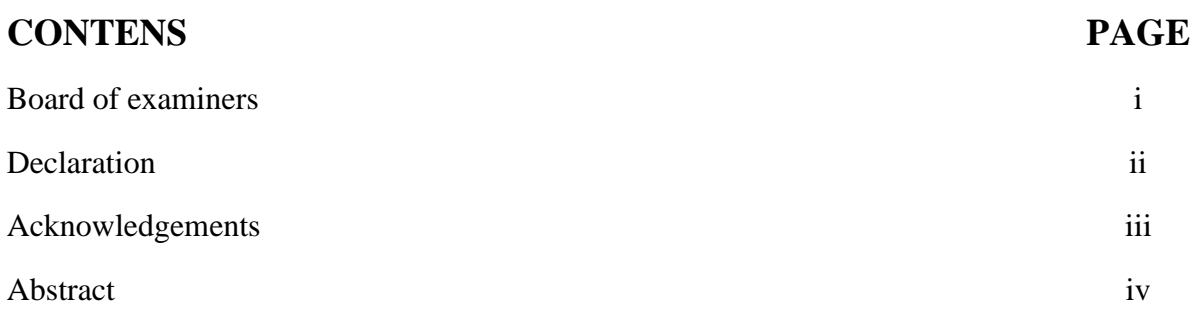

# **CHAPTER**

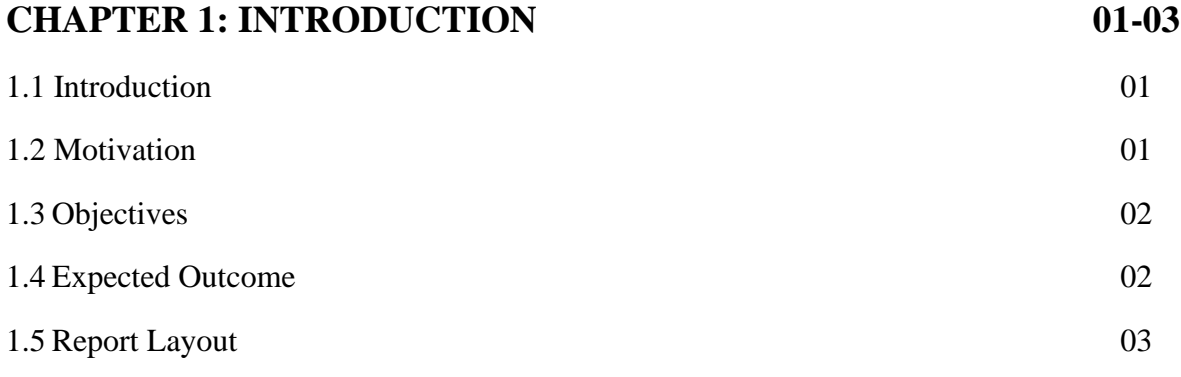

# **CHAPTER 2: BACKGROUND 04-06**

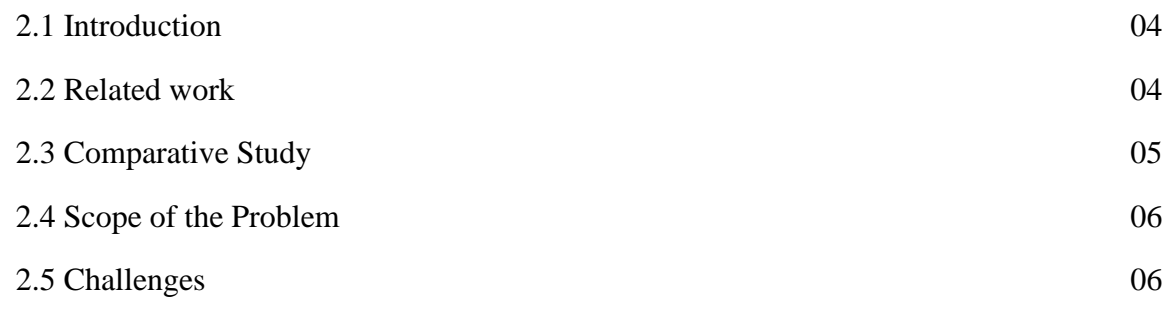

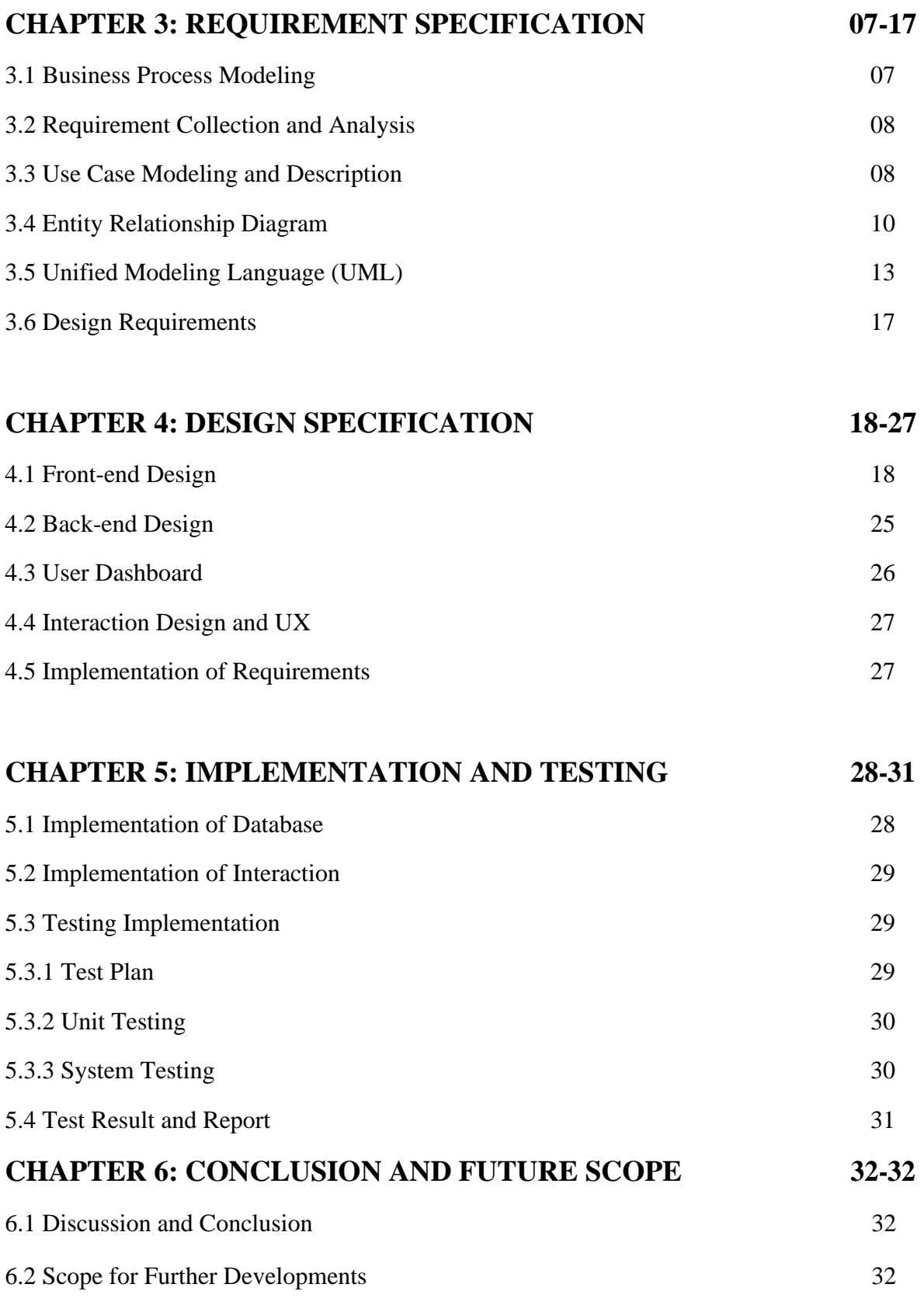

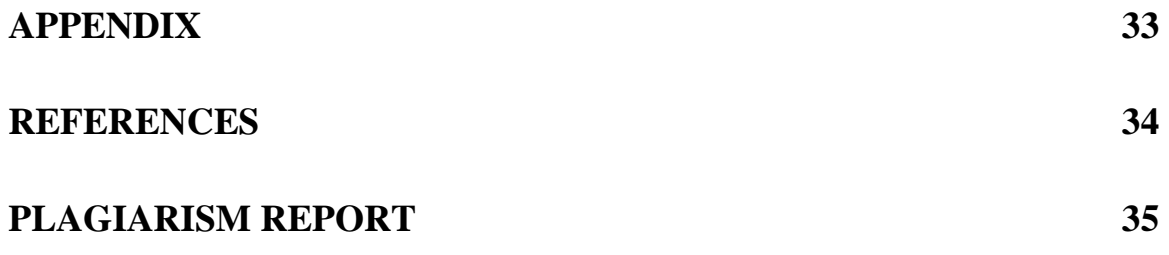

# **LIST OF FIGURES**

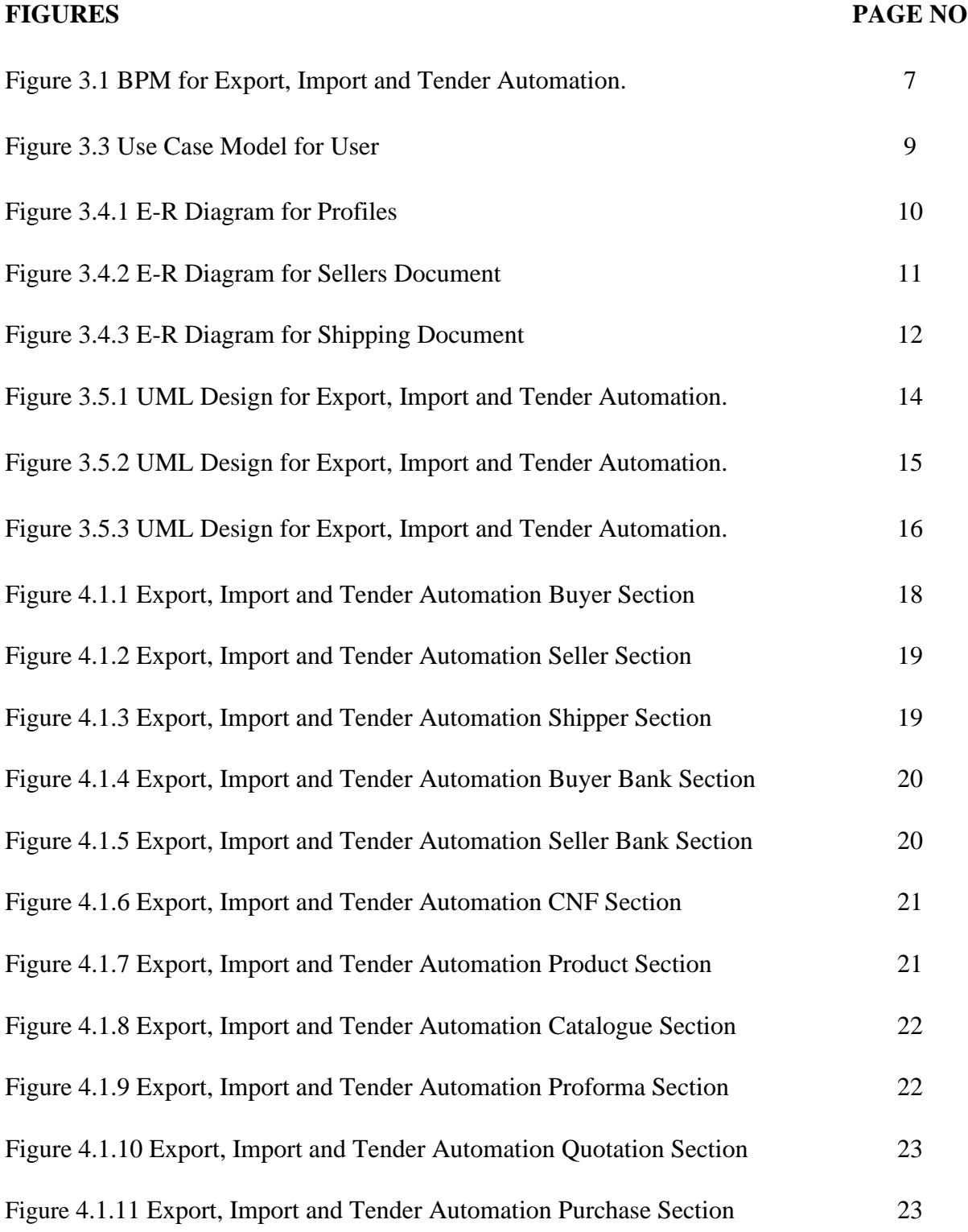

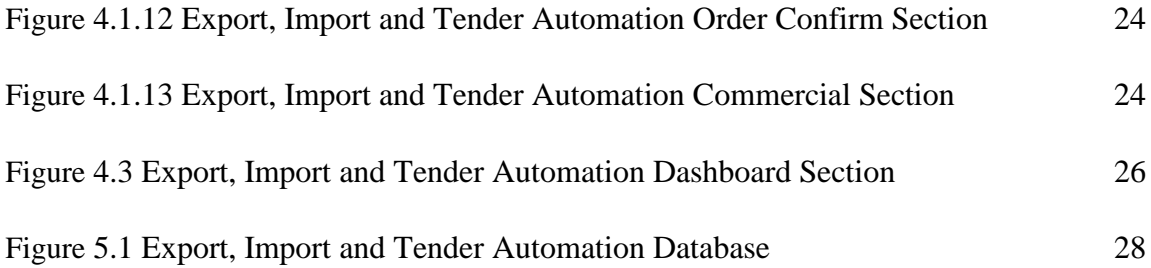

# **CHAPTER 1 INTRODUCTION**

# **1.1 Introduction**

Trade management system (TMS) is an integrated machine so that it will assist Bangladesh exporters and importers to put together exchange documents, arrange logistics and request financing from a single platform. To start with, TMS can be supplying export documentation carrier together with advanced reporting and archiving centers for the exporters. Then, it will introduce instantaneous freight checker and request financing gear to get a freight quote and financing immediately. Complete a total shipment without going here and there. Sends product item, list easily by selecting a catalogue box. The goods are modular in nature and may be used as standalone or as an incorporated package deal to form a seamless give up-to-cease technique to streamline exporter's documentation and regulatory approval wishes.

### **1.2 Motivation**

We offer tightly integrating export commercial enterprise methods with a cloud primarily based software program answer. These solutions permit corporations to automate and manage the complexity in their global exchange, compliance and logistics methods. Our market confirmed export documentation software service enable export corporations to hastily combine our generation, to decorate paintings place productiveness and making it more value powerful, via streamlining daily operations the usage of our easy to use but efficient software program. This has ended in extremely superb and long-time period relationships with our esteemed customers. Customer can communicate with the support team 24/7 for any query.

# **1.2 Objectives**

- ➢ To make an online platform for Export, Import and Tender.
- $\triangleright$  For time consuming.
- $\triangleright$  Make easier to send product item to buyer.
- ➢ Reduce hassle for banking transaction.
- ➢ Buyer can research product details through online.
- $\triangleright$  Seller can make shipment without going the physical address.
- ➢ To make the exporter, importer digital marketing rapidly and effortlessly in total online based framework.

### **1.4 Expected Outcome**

- ➢ User can make different profile for different companies.
- ➢ Seller can sell and introduce their upcoming product.
- ➢ Buyer can buy and analysis their interested product.
- $\triangleright$  They can communicate locally and globally.
- $\triangleright$  User always observe their shipment status.
- ➢ User can generate weekly and monthly report.
- ➢ They also print pdf file for future scope.
- $\triangleright$  Shippers get an online platform for shipment.
- ➢ Automatically generate annual report

# **1.5 Report Layout**

We organized our record as pursues.

In chapter **2**, we present the foundation situations of our project. We knowledgeable approximately the related work, the diploma and problems of the venture and we're doing comparable research with numerous competitor frameworks. In chapter **3**, we decided the prerequisite undertaking. We characterized the commercial enterprise procedure show, records circulate chart, make use of case graph, ER outline and plan necessities. We likewise examined approximately the necessity accumulating and research technique. In chapter **4**, we indicated the front-end and back-end structure of the challenge. In chapter 5, we showed using the entire assignment and we tried every phase of the challenge whether or not the application is filling in of path. In chapter **6**, we assigned about stop and the extension for in addition improvement of the mission. ultimately, of all, we supply a few related connections with guarantee that the statistics within the file are ought to be right.

### **CHAPTER 2**

### **BACKGROUND**

# **2.1 Introduction**

There are different types of on-line e-commerce site however they sell merchandise as a vendor. however nowadays many companies need to make their export, import machine through online. but the count of reality there aren't any such form of on-line gadget in Bangladesh. So, the humans need to computerized the gadget. as a way to take away this hassle we have come with this answer that is our venture. right here if humans wish tough replica of their record then they can get it right here and if they choose smooth reproduction then in addition, they receive the privilege.

Our project contains various features:

- $\triangleright$  User can create Shipper profile.
- $\triangleright$  User can create Buyer profile.
- ➢ User can create Seller profile.
- ➢ User can create Banks profile.
- ➢ User can create Product List.
- ➢ User can create Product Catalogue.
- $\triangleright$  User can create Cost & Freight profile.
- ➢ User can Generate Invoices.
- ➢ User can Generate Report.

### **2.2 Related Work**

There are a few related works that we discovered right here we described some of them. As our undertaking is online based, there are some similar initiatives created earlier than. however, they're not completely equal. There are widespread variations and right here we want to spotlight them. All of them documentation system,

**Incodocs** [1] is much popular all over the world. It actually situated in Australia. They support their customer by this system. But they create their application based on their country and their customer purpose. It is only export-based application. They don't give any other opportunity in their application.

Similar as like **Eximdoc** [2] is another application. But it actually situated in India. They develop their application in their country prospective. There are so many bugs in their application. They automated their system but it is not enough to complete export, import and tender.

# **2.3 Comparative Study**

We already recognize that there are numerous applications that gives on-line services. Additionally, they have export, invoice search alternatives and plenty of different features that we've got already long gone through. As like Incodocs [1] they can't serve any grand report which contains a full export, import sheet as a pdf format. They make product create system but they can't provide how a user makes a catalogue above their product. This is a great limitation in their application. Similar as Eximdoc [2] they also haven't any product catalogue system. A buyer can understand very well when he/she know about the origin certificate of product. It makes a customer more dependable about the product. This section also missing in their application. Those capabilities are common and we all recognize that humans continually look for distinctiveness. That is why we got here with this challenge with some maximum wished offerings that is wished for this technological advanced technology. Maximum of the web sites are getting ready for next step like make shipment and we have already got performed this. We are also giving precedence to the importer. A brand-new platform has given to them to expand their commercial enterprise. So relatively those unique functions are our exceptional power of coming ahead and make some difference.

#### **2.4 Scope of the Problem**

We usually attempt to develop anything with none issues but that is not possible. Issues are troubles but it is also a blessing too. because when we go through issues, we attempt to clear up that and, in that method, we analyze many new matters. At some stage in this venture, we've additionally confronted many issues. However, with our dedication and hard paintings, we've got solved the ones troubles. As there are numerous projects which are just like ours, the ones references helped us a lot. as all of us realize that beginning an assignment from the scratch is a very difficult issue to do. So, choosing the interface and implementing that in actual changed into also a project. As customers are associated with our assignment, so making it very pleasant and easy to recognize turned into our first priority.

# **2.5 Challenges**

Whilst you want to perform something then honestly you need to confront some problems and puzzle. Therefore, our assignment has a few problems as properly. We've faced a few problems whilst doing the improvement as we are new on this area. We endeavored to actualize it with no mistake nonetheless we require all of the more trying out to guarantee it. We are students, so our primary mission is to preserve up time other than our other essential works at our normal habitual. At the off risk that we had been no longer capable end the project on time it would be a super lament for us. So, we had to partition our time to finish each one of the errands to finish the entire undertaking. To allow search at specific locations and to offer the right facts within the meantime via the reaction framework as on line is extremely intense and especially confusing. We needed to complete a large measure of arranging and had to appearance over those and do appropriate coding, empower are looking for and to check effects on our application. We endeavored to make a factor to the purchaser alright with utility's UI. Furthermore, we made a respectable try to make a factor to provide the fine understanding to our clients, and moreover making net utility in conjunction with android app changed into also a large undertaking.

# **CHAPTER 3**

# **REQUIREMENT SPECIFICATION**

## **3.1 Business Process Modeling**

Business technique displaying (BPM) in business technique management and frameworks designing is the movement of speak me to tactics of a project, with the goal that the contemporary system is probably dissected, greater, and mechanized. bpm is commonly finished by using business investigators, who supply capability within the demonstrating discipline, with the aid of subject matter specialists, who've specific statistics of the techniques being displayed or all of the extra often by a set involving both. then again, the procedure version may be gotten straightforwardly from event's logs utilizing procedure mining devices.

The commercial enterprise objective is regularly to enlarge manner pace or reduce method length; to build fine, or to diminish costs, for instance, work, materials, scrap, or capital expenses. Via and by means of, a management preference to put sources into commercial enterprise process displaying is regularly spurred via the want to record stipulations for an information innovation task [3].

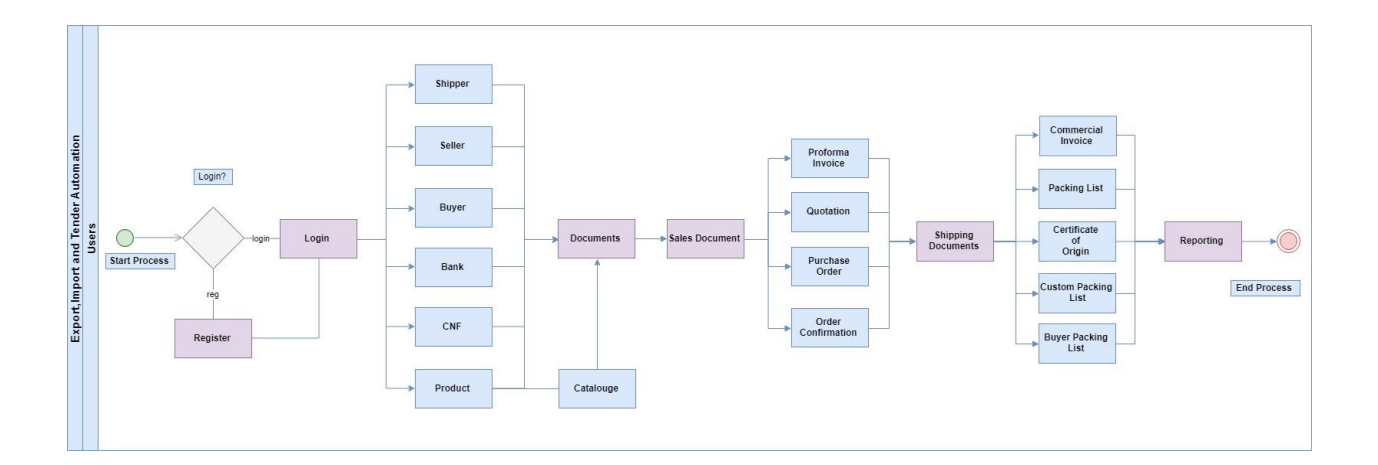

Figure 3.1: Business Process Model for Export, Import and Tender Automation.

### **3.2 Requirement Collection and Analysis**

Our framework is amassed splendid degree of information whilst any consumer enrolls in our framework. We exam statistics and don't forget the records that we acquire from consumer. Administrator can get to the records and be careful for the customer that at the off chance that they do any adverse work they are able to without a lot of a stretch find out. there are two forms of requirement, one is functional requirement and the opposite is nonfunctional requirement.

#### **Functional Requirement:**

Functional requirement are the activities that's the application software or website can easily perform. In our project there are so many functional requirements like, register section, a login section, profile create section, quotation section, purchase order section, proforma invoice section, order confirmation section, commercial invoice section, packing list, certificate of origin, container packing, bill of loading, shipping documents and report generating section.

#### **Non-Functional Requirement:**

Non-Functional conditions in our application are assist to strengthen execution, memory devouring, being greater proficient, smoother activity and load on rapidly as practicable to our application. application's and web websites UI need to be smooth to recognize and stunning for out of the ordinary consumer stumble upon.

# **3.3 Use Case Modeling and Description**

A use case is a technique utilized in system analysis to perceive, make clear, and organize system requirements. The use case is made up of a fixed of feasible sequences of interactions between structures and customers in a particular environment and associated with a specific aim. It consists of a group of factors that may be used collectively in a manner so one can have an impact large than the sum of the separate factors combined. The use case should include all machine activities that have importance to the customers. A use case can be thought of as a collection of possible scenarios related to a particular goal, indeed, the use case and goal are sometimes considered to be synonymous [4].

A use case has these characteristics:

- 1. Use to compose utilitarian requirements.
- 2. Modelling the objectives of the on-screen character associations.
- 3. Record way from trigger occasion to objectives.

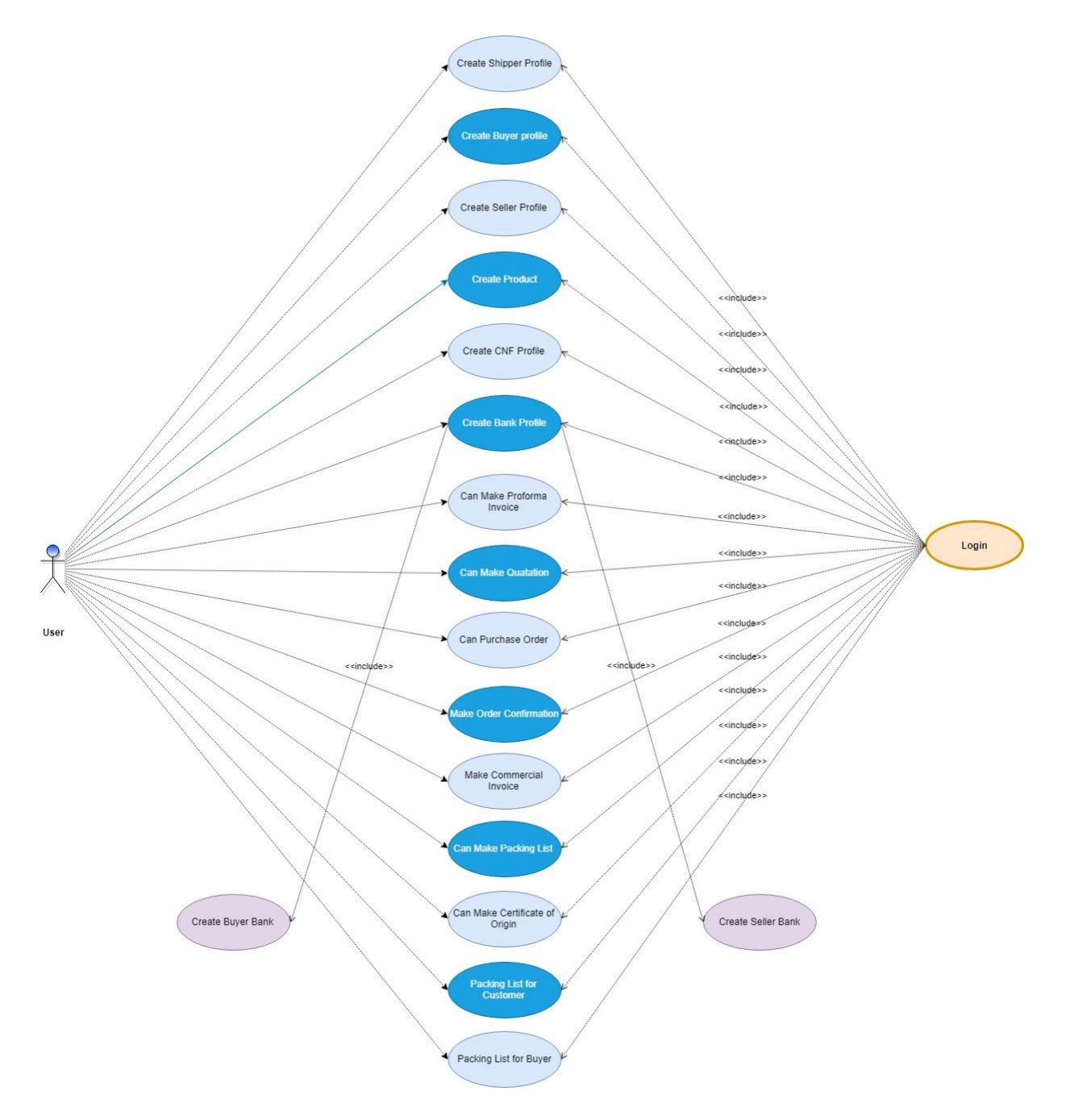

Figure 3.3: Use Case Model for User.

# **3.4 Entity Relationship Diagram**

The entity relation (E-R) facts model is based on a notion of a real international that consists of a set of primary objects, referred to as entity, and of relationship amongst these objects. An entity is a factor or object within the actual global that is distinguishable from other objects. In addition to entities relationship, the E-R model represents certain constraints to which the contents of a database ought to conform. One critical constraint is mapping cardinalities, which express the number of entities to which any other entity may be associated thru relationship [5].

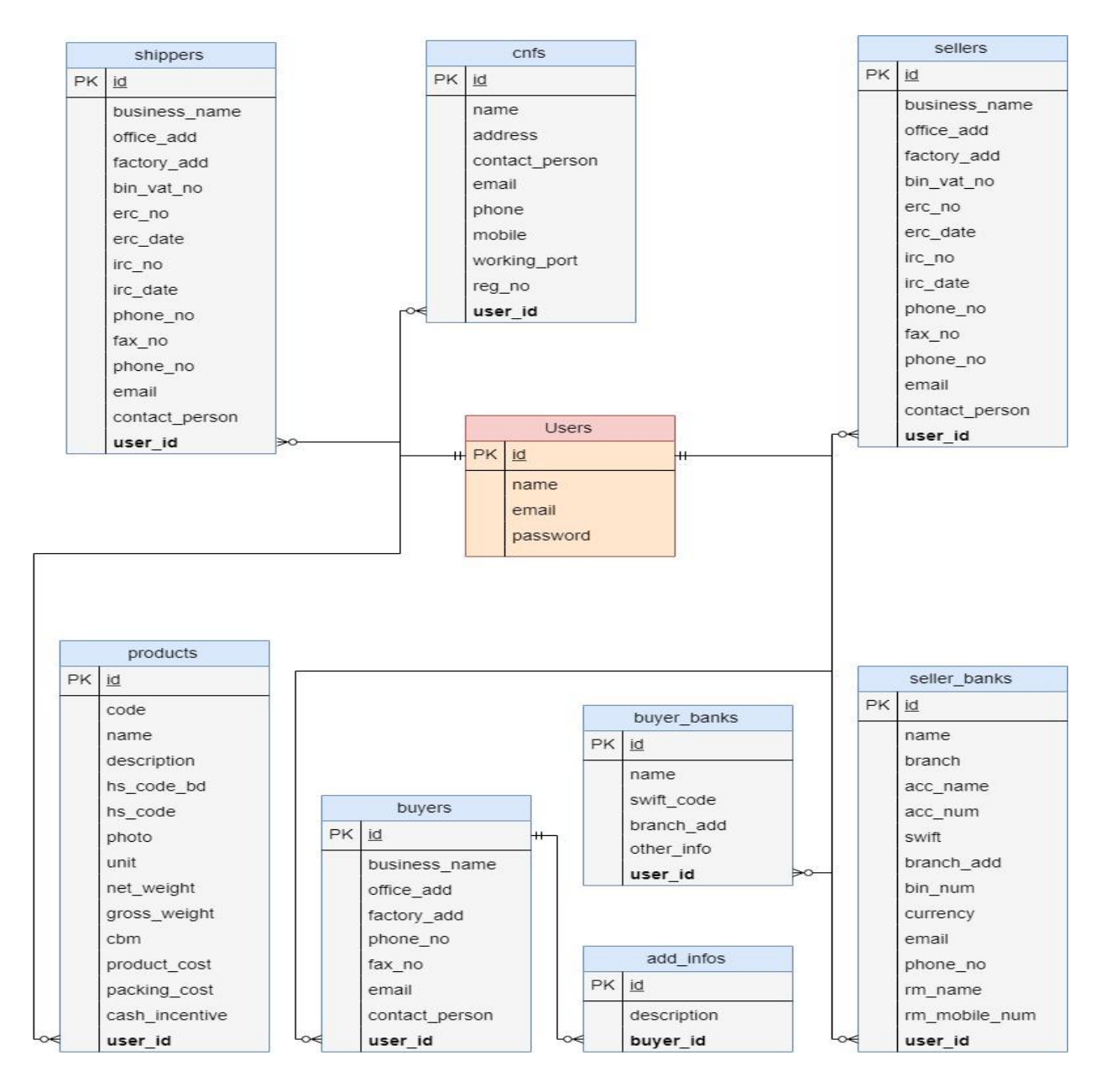

Figure 3.4.1: E-R diagram for Profiles.

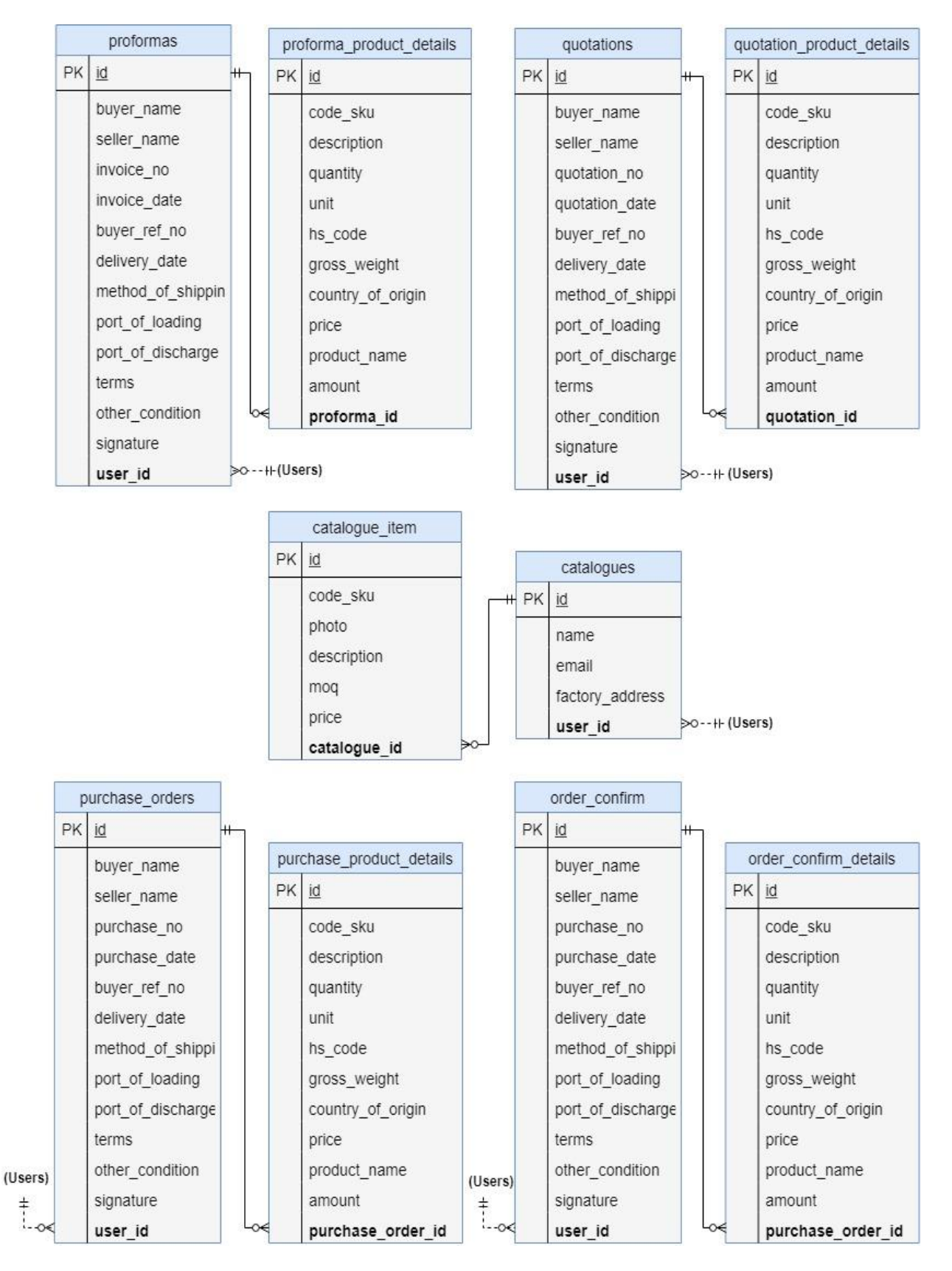

Figure 3.4.2: E-R diagram for Sellers Document.

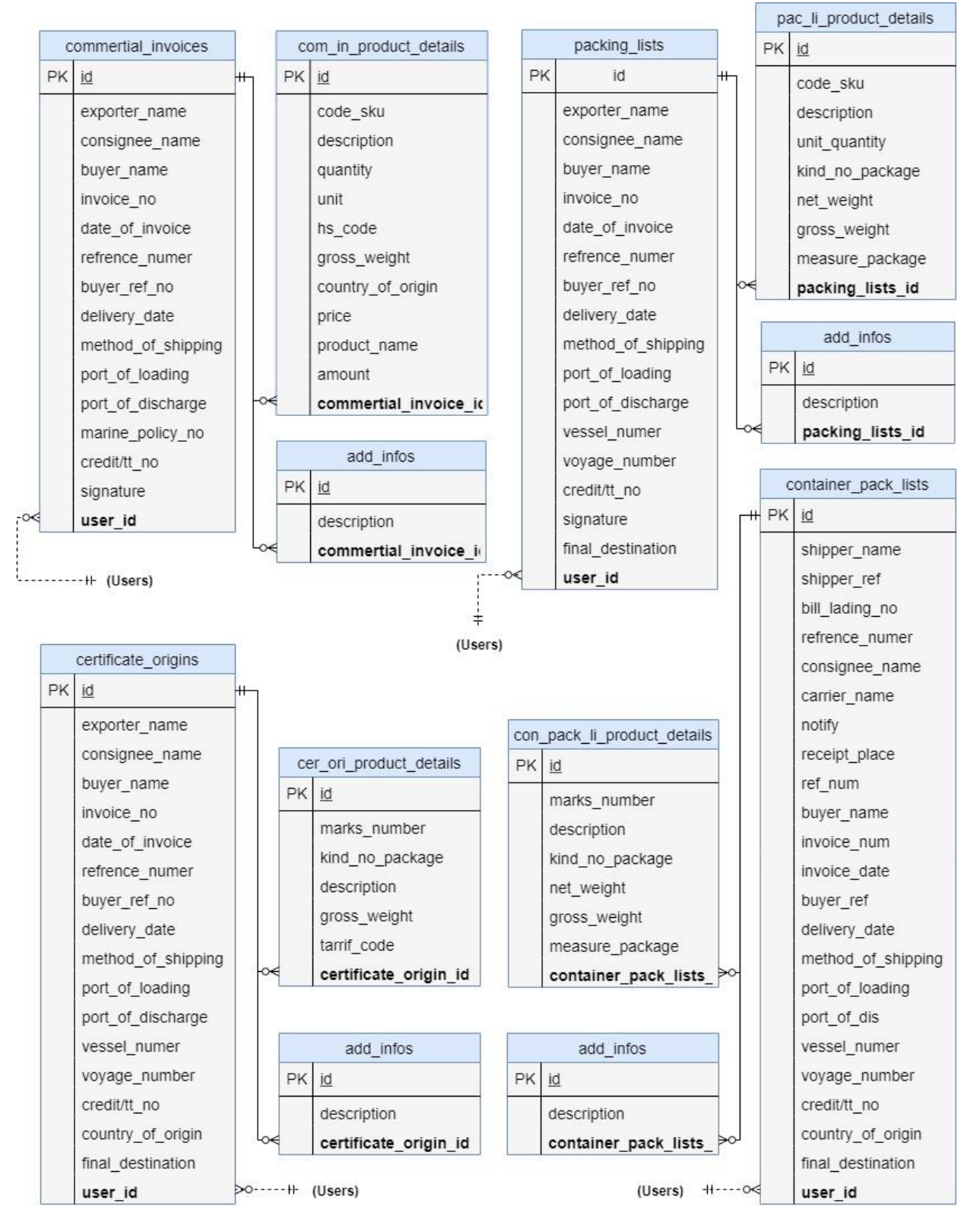

Figure 3.4.3: E-R diagram for Shipping Document.

# **3.5 Unified Model Language (UML)**

It is a business popular graphical language for specifying, visualizing, building, and documenting the artifacts of software systems. The UML uses broadly speaking graphical notations to specific the analysis and design of software program initiatives. Simplifies the complicated procedure of software design [6].

Why we use UML?

- ➢ Help acquire an overall view of a system.
- ➢ UML is not dependent on any one language or technology.
- ➢ UML moves us from fragmentation to standardization.
- ➢ Use graphical notation: more clearly than natural language (imprecise) and code (too detailed).

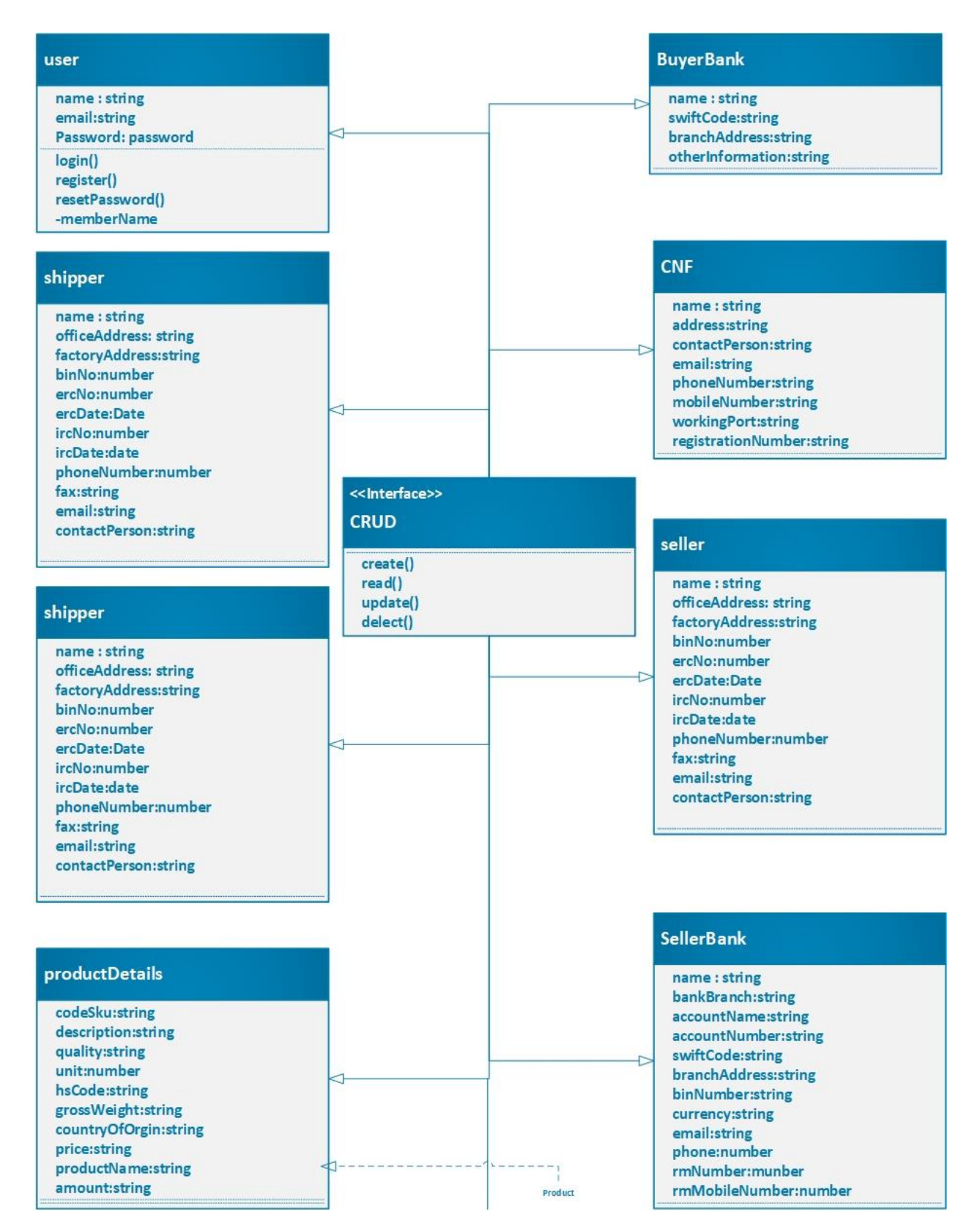

Figure 3.5.1: UML Design for Export, Import and Tender Automation.

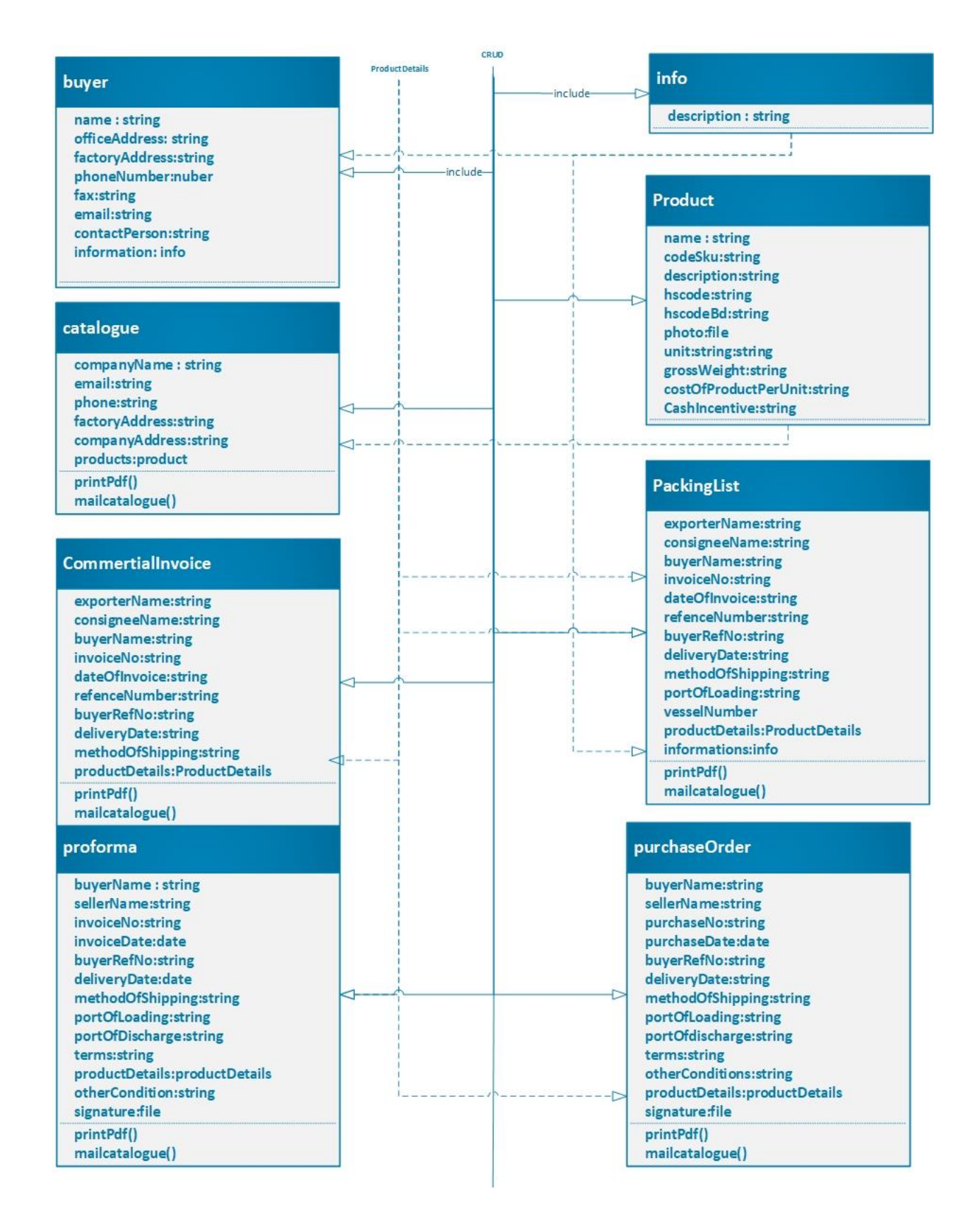

Figure 3.5.2: UML Design for Export, Import and Tender Automation.

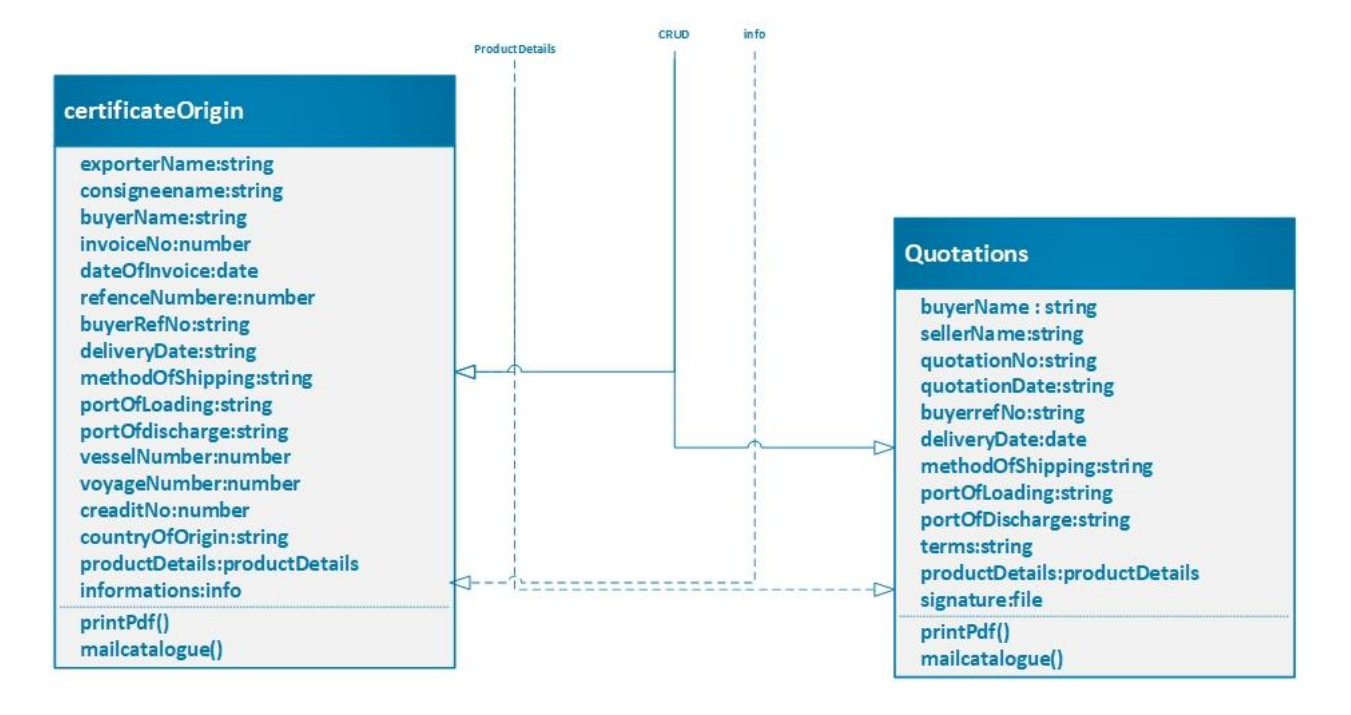

Figure 3.5.3: UML Design for Export, Import and Tender Automation.

# **3.6 Design Requirements**

Our project actually based on in Laravel framework. Dashboard has been utilized to actualize the website pages of the proposed framework. Laravel 5.6, PHP7.3.0, HTML5, CSS3, JavaScript, jQuery likewise have been utilized to assemble the site page. In this site we decorate many different dashboards. We maintain our database server in MySQL database server. Every dashboard has various highlights which might be established premise of Bootstrap with HTML5, CSS3, JavaScript.

# **CHAPTER-4**

# **DESIGN SPECIFICATION**

### **4.1 Front-end design**

Front end design is a totally critical part of any user interacting software program and website. Due to the fact a user can be everybody, a person may also like quite simple designs, someone my like very layout orientated matters. However, the reality is we can't fulfill all. So, we need to come with something this is convenient to all. And we also ought to make sure that it is comprehensible to all.

We try to make our application more user friendly and easier than any other such kinds of application. We attached our front-end part of our application.

| T Docs                                          | $\sim$<br>⇔        |                        |                 |                 | Ü                     |
|-------------------------------------------------|--------------------|------------------------|-----------------|-----------------|-----------------------|
| <b>User</b><br>R<br>user@mail.com               | Welcome to T Docs  |                        |                 |                 | fr/BUYER              |
| <b>MAIN NAVIGATION</b>                          | All Buyers         |                        |                 |                 | <sup>+</sup> Create   |
| <b>ft</b> Dashboard                             | <b>Name</b>        | Office                 | <b>Phone No</b> | email           |                       |
| ** Profiles<br>$\rightarrow$ Buyer              | Buyer1             | <b>Office Address</b>  | 01700000000     | buyer@mail.com  | Edit<br><b>Delete</b> |
| $\rightarrow$ Seller                            | Buyer <sub>2</sub> | <b>Office Address2</b> | 01700090907     | buyer@mail.com  | Edit<br>Delete        |
| $\rightarrow$ Shipper<br><b>B</b> Banks<br>$+$  | Buyer3             | Office Address3        | 01700090907     | buyer@mail.com  | Edit<br>Delete        |
| <b>B</b> CNF                                    | Buyer4             | <b>Office Address4</b> | 01700090907     | buyer1@mail.com | Edit<br>Delete        |
| <b>E</b> Product                                | Buyer <sub>5</sub> | Office Address5        | 01700090907     | buyer@mail.com  | Edit<br><b>Delete</b> |
| : Catalogue<br><b>II</b> Documents<br>$\ddot{}$ | Buyer <sub>6</sub> | <b>Office Address6</b> | 01700034507     | buyer@mail.com  | Edit<br><b>Delete</b> |
| <b>III</b> Report                               | Buyer7             | Office Address7        | 01725034507     | buyer1@mail.com | Edit<br>Delete        |
|                                                 | Buyer <sub>8</sub> | <b>Office Address8</b> | 01725034507     | buyer@mail.com  | Edit<br><b>Delete</b> |
|                                                 | Buyer9             | Office Address9        | 01725034507     | buyer@mail.com  | Edit<br>Delete        |
|                                                 |                    |                        |                 |                 |                       |

Figure 4.1.1: Export, Import and Tender Automation Buyer Section.

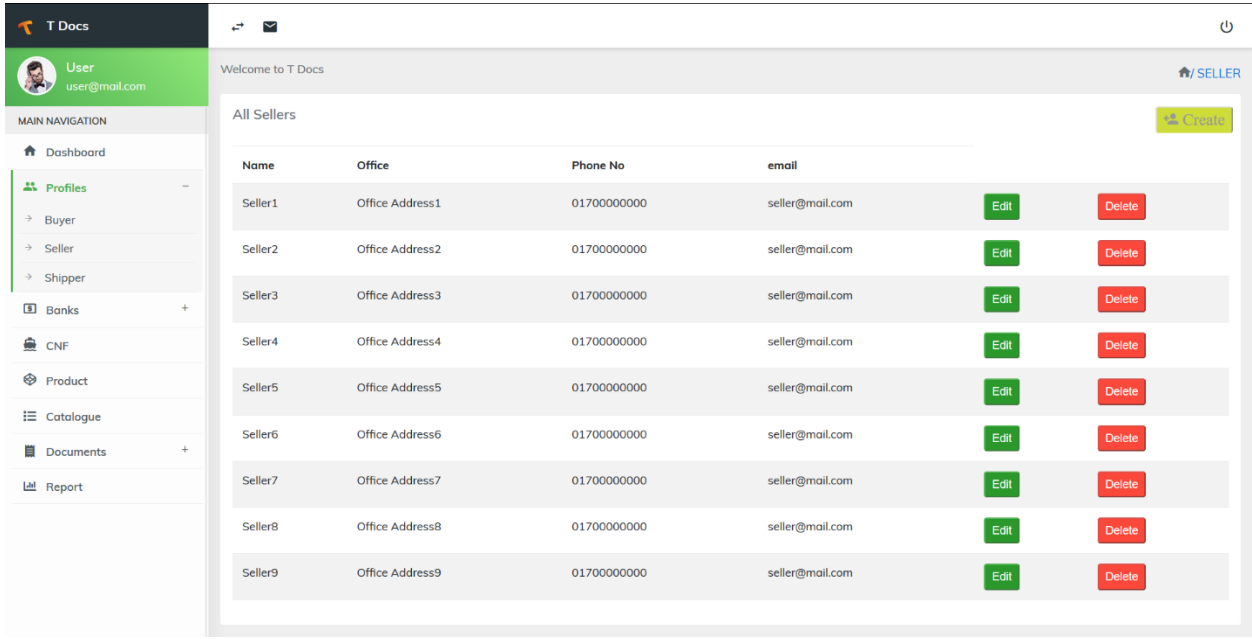

Figure 4.1.2: Export, Import and Tender Automation Seller Section.

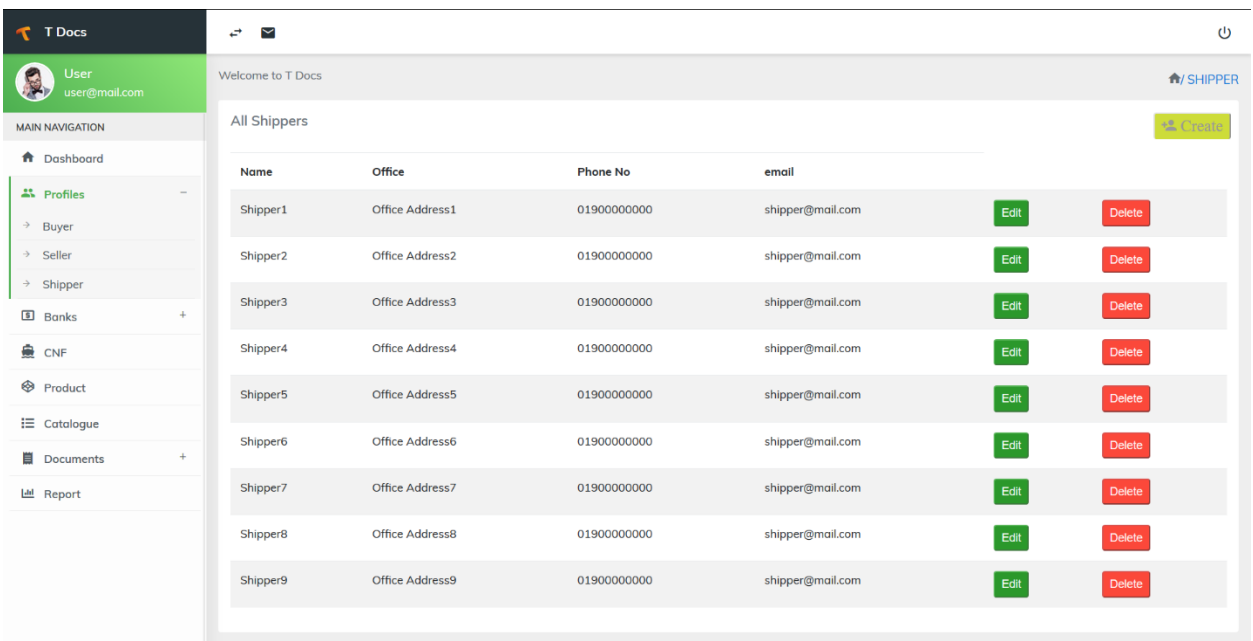

Figure 4.1.3: Export, Import and Tender Automation Shipper Section.

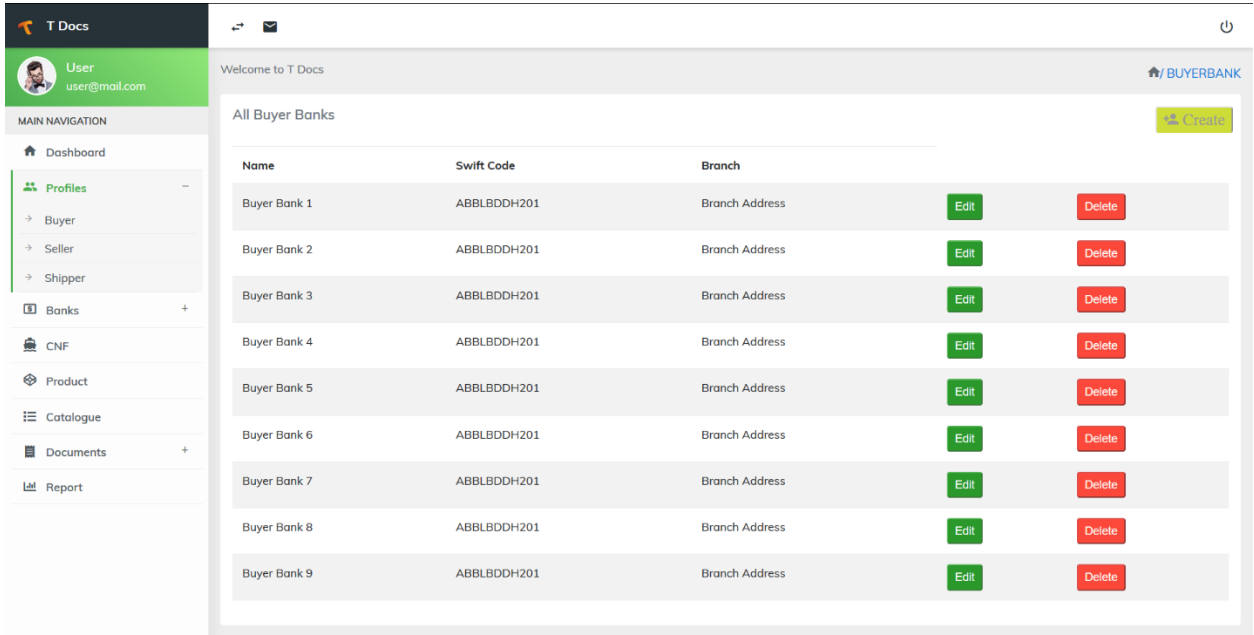

Figure 4.1.4: Export, Import and Tender Automation Buyer Bank Section.

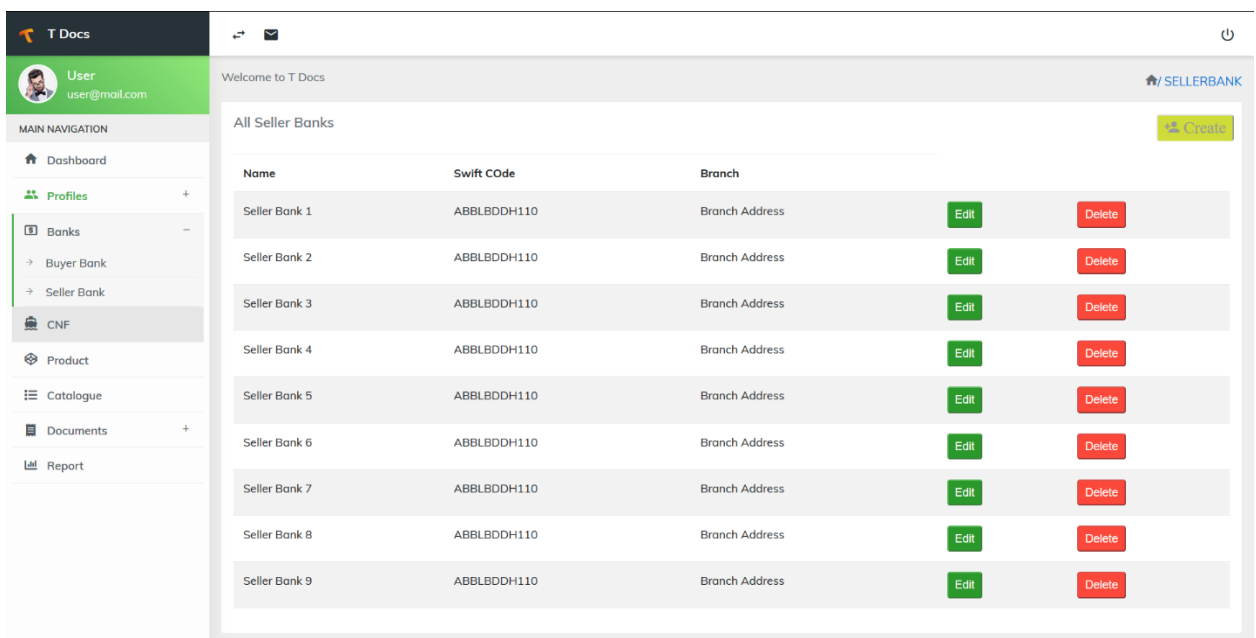

Figure 4.1.5: Export, Import and Tender Automation Seller Bank Section.

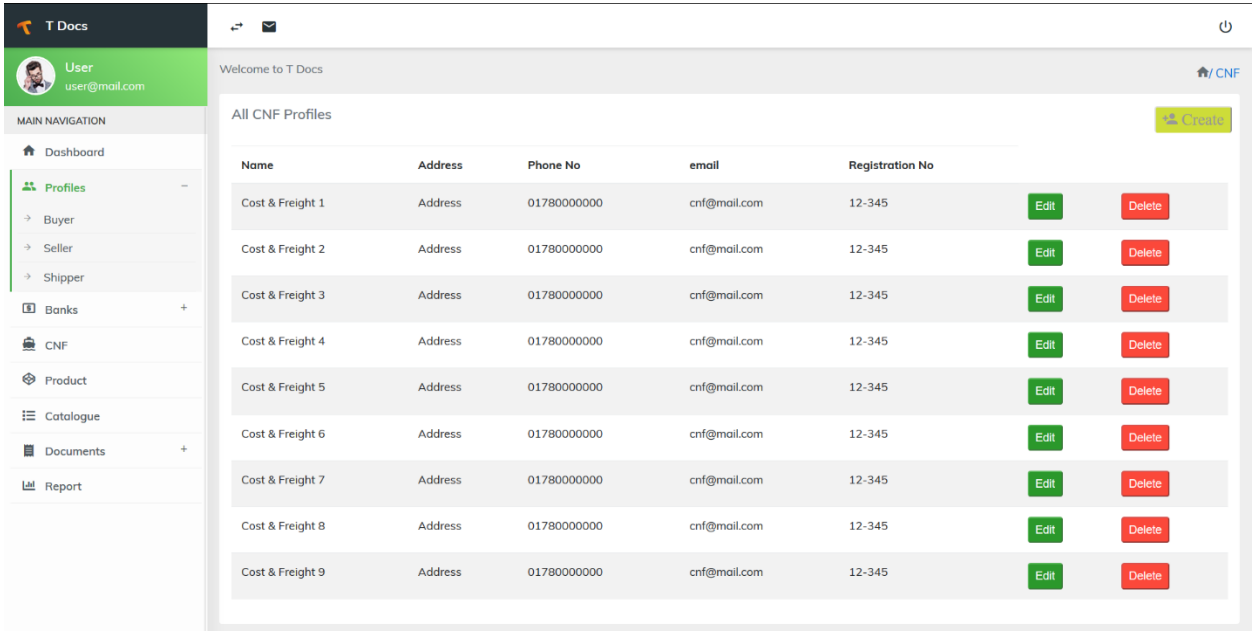

Figure 4.1.6: Export, Import and Tender Automation CNF Section.

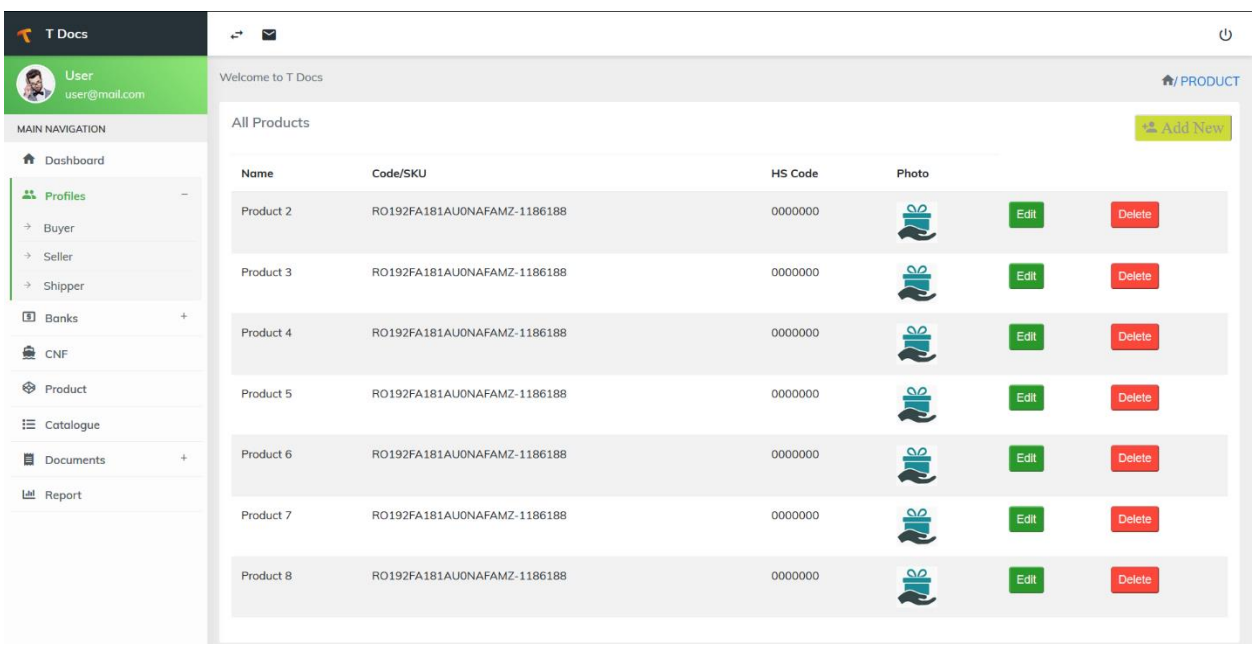

Figure 4.1.7: Export, Import and Tender Automation Product Section.

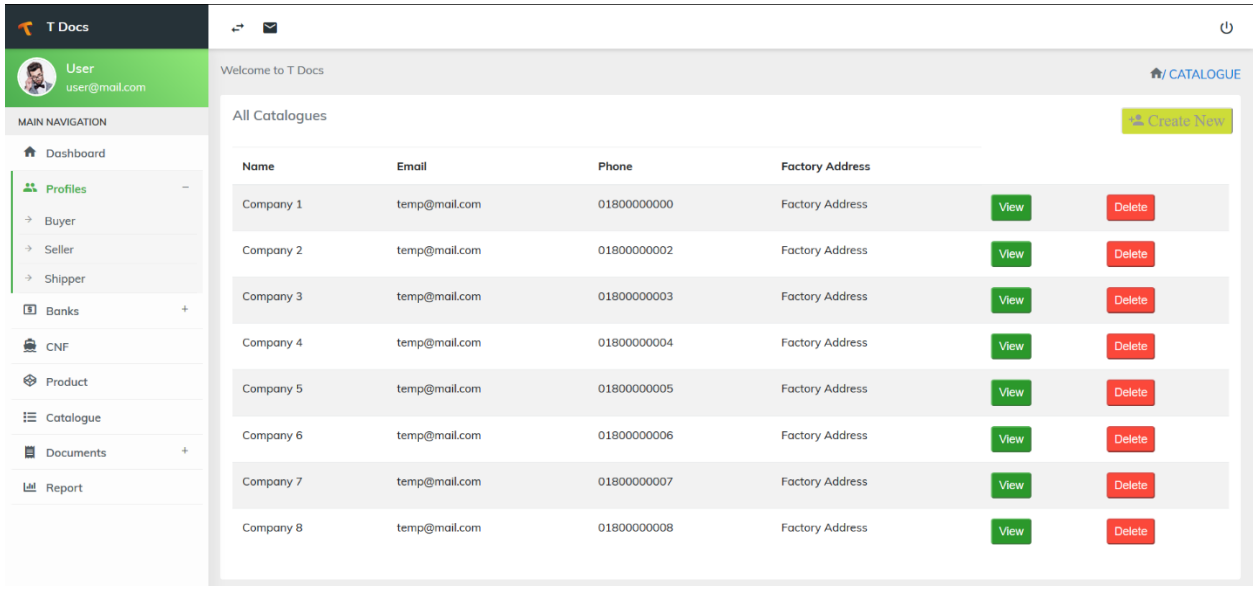

Figure 4.1.8: Export, Import and Tender Automation Catalogue Section.

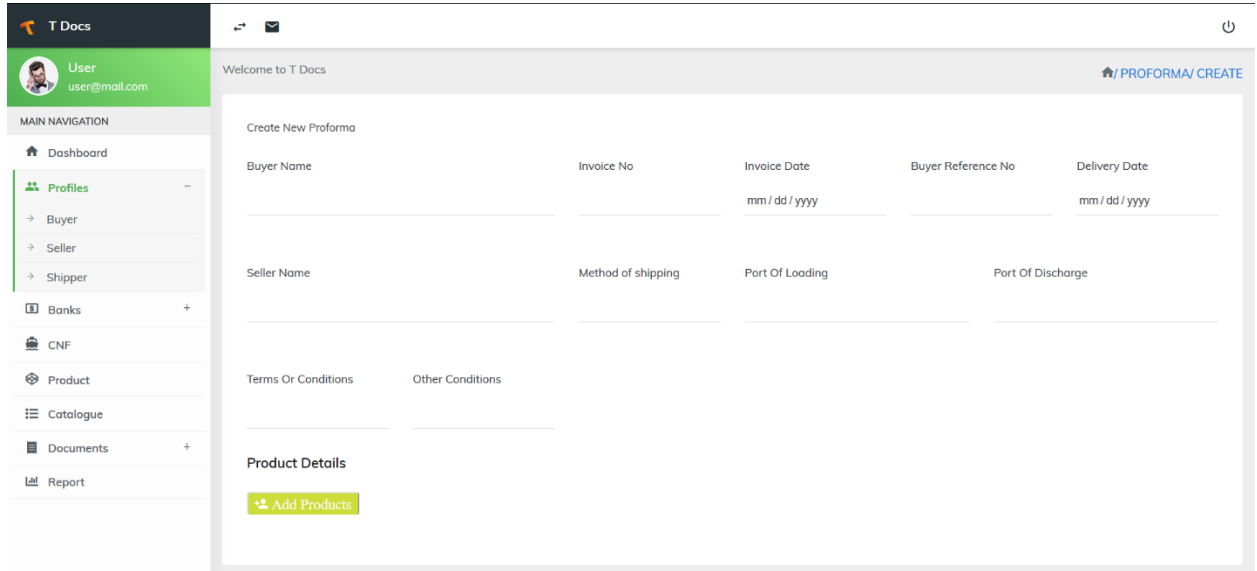

Figure 4.1.9: Export, Import and Tender Automation Proforma Section.

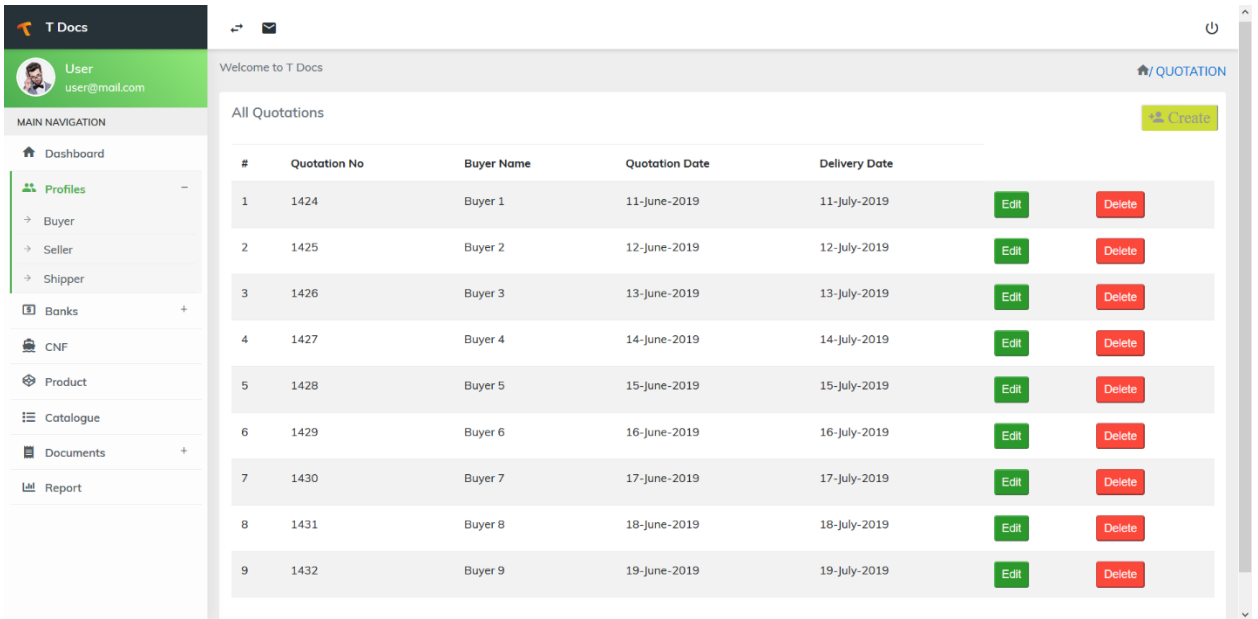

Figure 4.1.10: Export, Import and Tender Automation Quotation Section.

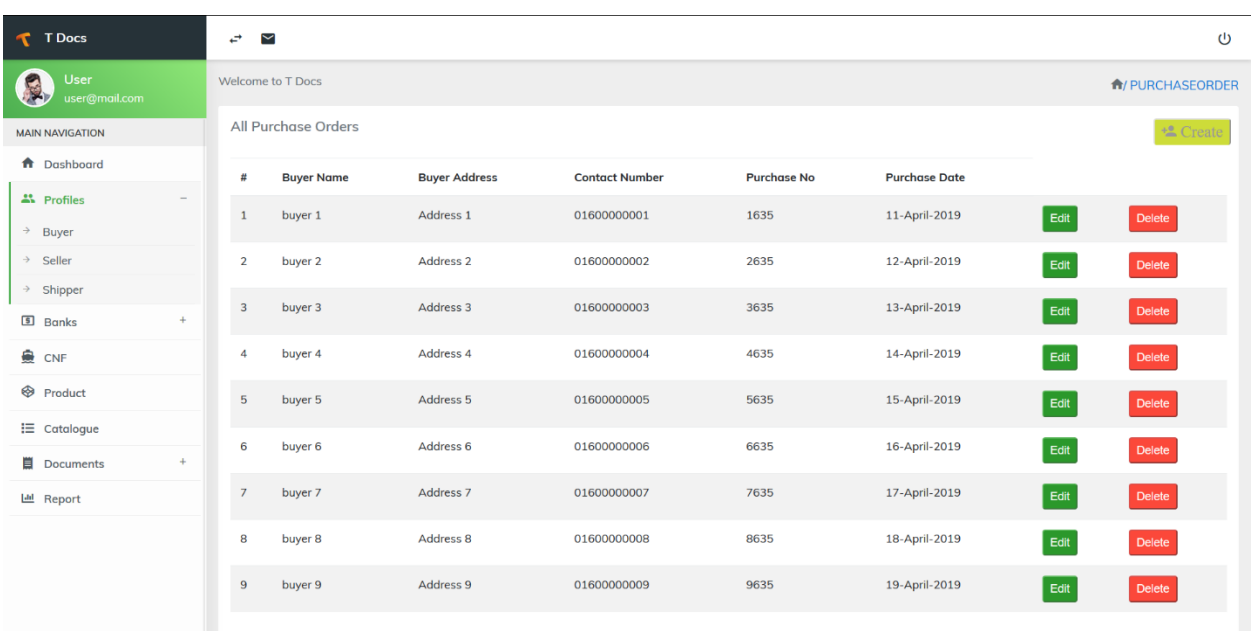

Figure 4.1.11: Export, Import and Tender Automation Purchase Order Section.

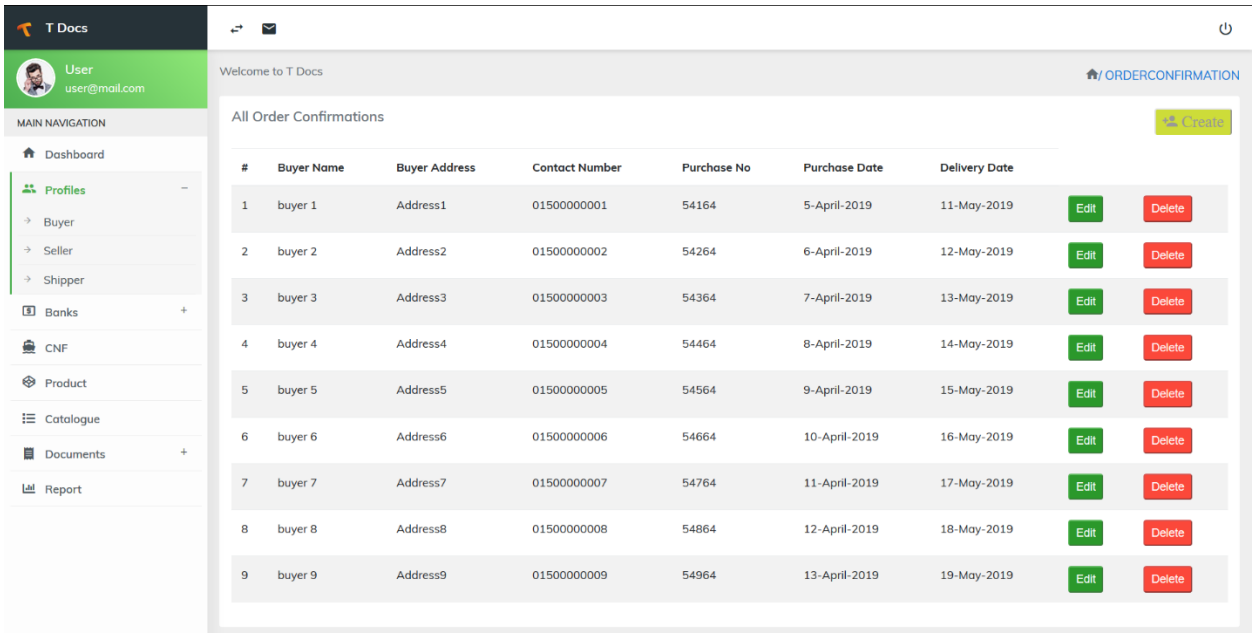

Figure 4.1.12: Export, Import and Tender Automation Order Confirmation Section.

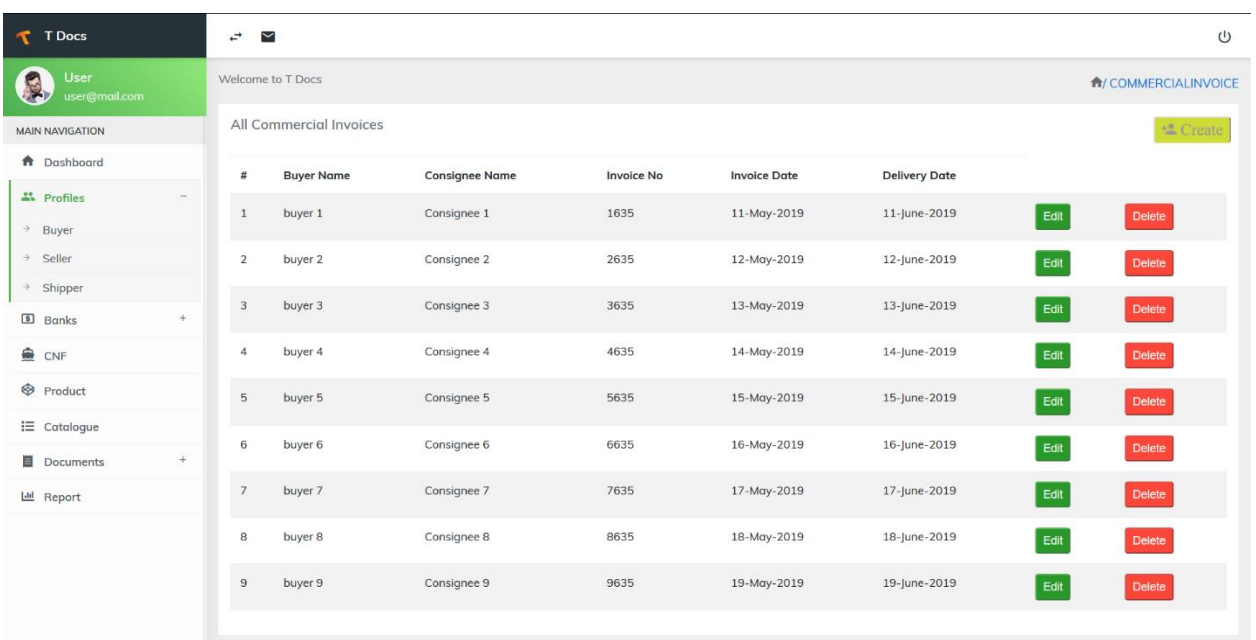

Figure 4.1.13: Export, Import and Tender Automation Commercial Invoice Section.

# **4.2 Back-end design**

Our project back-end has planned by Laravel & PHP components. Laravel framework auto generated many external add-ons, script and PHP is a server-side scripting dialect structured essentially for web advancement yet in addition utilized as a broadly useful programming dialect. HTML5 components are used to make structure and CSS3 tags are used to design & create a userfriendly UI. We have use .env file extension to make a bridge between HTML components & PHP. MySQL database has utilized to manage project database system. Right around 45 pages of our venture have substance of back end implies push PHP. In our task 146 tables made to oversee information. There are some pages which used to create a user profile. PHP have a solid maintaining with sq. inquiry dialect parsing, every practical guidance made through php. Consumer session advent and obliterate are overseen through personal home page libraries. Information exchange between pages are utilized \$\_POST technique, \$\_GET technique, @PUT technique, @PATCH technique, \$\_DELETE technique a large portion of time. We are intrigued to specify some vital task completed through Hypertext Preprocessor everywhere.

### **4.3 User Dashboard**

A user can create profile, documents, sales documents, shipping documents, generate report. There is some step to complete user profile. As like Shipper profile, Seller profile, Buyer profile, Banks profile, CNF profile. It contains two type of bank profile. 1.Seller bank and 2. Buyer bank. A user can make product profile. After creating product profile user can select some product and convert it to a product catalogue list. User makes all types of document as pdf format. Sales document have some part as like, proforma invoice, quotation, purchase order, order confirmation. User can make shipment of buying or selling product. But it follows some rules. Commercial invoice, packing list, certificate of origin, customer packing list, buyer packing list. After all the section user can generate grand report as user needed.

Here given the user dashboard subtle elements.

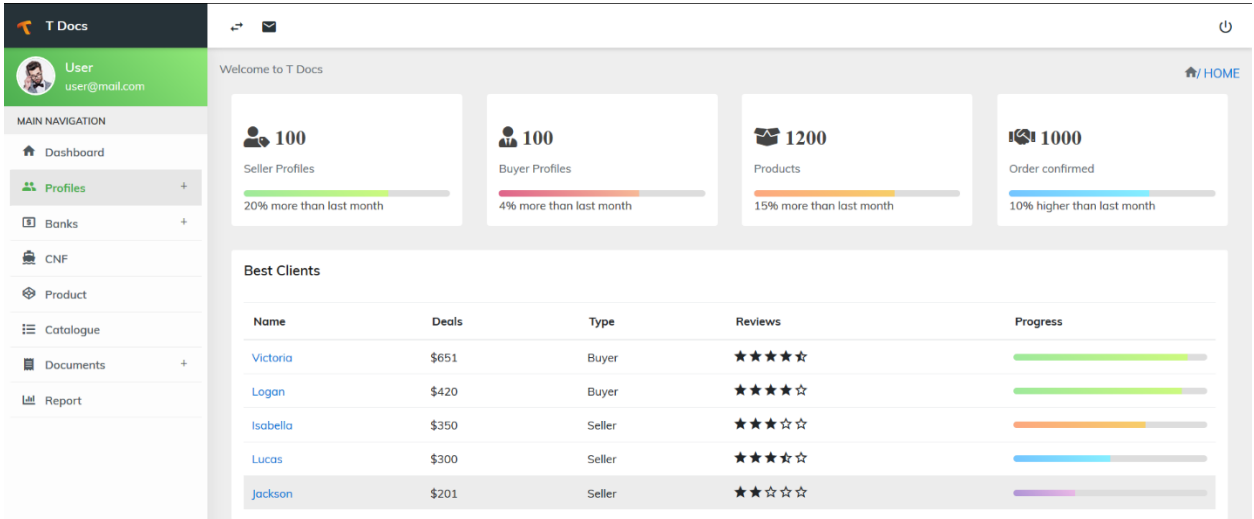

Figure 4.3: Export, Import and Tender Automation Dashboard Section.

# **4.4 Interaction Design and UX**

Collaboration shape essential for any project what's uncommonly a great widespread between a framework and user. This is consolidated structure what's going to help purchaser with interacting with framework results easily. It encourages consumer to spare their time. There have a few measurements of portrayal of a framework or programming to clients what will enhance purchaser encounter. For example, dashboard, button labels, pictures, typography, icons that manual in patron collaboration.

# **4.5 Implementation of Requirements**

To complete the application, we need two types of requirement. Those are

- ❖ Hardware requirement
- ❖ Software requirement.

### **Hardware Requirement:**

➢ Configured Computer

### **Software Requirement:**

- ➢ System Requirement
	- o Laravel 5.7
	- o MySQL 7.3.0
	- o Sublime Text
	- o PHP
	- o Draw.io
- ➢ Browser Requirement
	- o Google Chrome 10+
	- o Mozilla Firefox 4+
	- o UC Browser 10+
	- o Internet Explorer 9+
- $\triangleright$  Develop environment
	- o Xampp Server
	- o Composer.

# **CHAPTER 5**

# **IMPLEMENTATION AND TESTING**

# **5.1 Implementation of Database**

For our venture database is a simple part. We know numerous database management framework are utilizing round the world. We decide for our application MySQL. MySQL is the arena's maximum mainstream open source database. With its verified execution, unwavering satisfactory and usability, MySQL has been the primary database decision for digital programs. MySQL is an open-supply social database management framework (RDBMS) [7].

All database related data are given in no time:

- ➢ Database name: tdocs\_db
- $\geq 200+$  attributes and each attribute have 20+ different tables.

| phpMyAdmin                                          | Structure<br>SQL                                                             |        | Search     | <b>Query</b>                                                          |  | Export to Import Cherations |             | a: Privileges | <b>en Routines</b>                  | $\odot$ Events |
|-----------------------------------------------------|------------------------------------------------------------------------------|--------|------------|-----------------------------------------------------------------------|--|-----------------------------|-------------|---------------|-------------------------------------|----------------|
| <b>全日 90 辛辛</b>                                     |                                                                              |        |            |                                                                       |  |                             |             |               |                                     |                |
| Recent Favorites<br>60                              | Filters                                                                      |        |            |                                                                       |  |                             |             |               |                                     |                |
| - newdb<br>۸                                        | Containing the word:                                                         |        |            |                                                                       |  |                             |             |               |                                     |                |
| newdbproject<br>pdodb                               | Table -                                                                      | Action |            |                                                                       |  |                             | Rows @ Type |               | Collation                           | Size Overhead  |
| performance_schema<br><b>ISE</b>                    | add infos                                                                    |        |            | ☆ 同 Browse Mi Structure <sup>(2</sup> Search To Insert - Empty 3 Drop |  |                             |             | @ InnoDB      | utf8mb4 unicode ci 16 KiB           |                |
| phpmyadmin                                          |                                                                              |        |            |                                                                       |  |                             |             |               |                                     |                |
| $\Box$<br>prbdb                                     | buyers                                                                       |        |            | Browse 14 Structure & Search 1. Insert 1 Empty 2 Drop                 |  |                             |             |               | 7 InnoDB utf8mb4 unicode ci 16 K18  |                |
| 圓<br>projectdb                                      | buver banks                                                                  |        |            | Browse Mi Structure & Search W. Insert ME Empty & Drop                |  |                             |             | 9 InnoDB      | utf8mb4 unicode ci 16 K1B           |                |
| projectnewdb                                        | $\Box$ catalogues                                                            |        |            | Browse in Structure & Search in Insert in Empty & Drop                |  |                             |             | a InnoDB      | utf8mb4 unicode ci 16 KiB           |                |
| tdocs_db<br><b>LOT</b>                              | catalogue items                                                              |        |            | Browse M Structure & Search M Insert B Empty C Drop                   |  |                             |             | @ InnoDB      | utf8mb4_unicode_ci 16 KiB           |                |
| $-$ New                                             | certificates                                                                 |        |            | Browse in Structure & Search W Insert in Empty @ Drop                 |  |                             |             |               |                                     |                |
| $+ - \sqrt{ }$ add_infos<br>$+  \mathcal{M}$ buyers |                                                                              |        |            |                                                                       |  |                             |             |               | @ InnoDB utf8mb4 unicode ci 16 K1B  |                |
| 画<br>+- M buyer banks                               | cnfs                                                                         |        |            | <b>■ Browse 叫 Structure N Search W Insert ■ Empty ● Drop</b>          |  |                             |             | e InnoDB      | utf8mb4 unicode ci 16 K1B           |                |
| +- / catalogues                                     | commercial invoices a Browse of Structure & Search To Insert in Empty & Drop |        |            |                                                                       |  |                             |             |               | 0 InnoDB utf8mb4_unicode_ci 16 KLB  |                |
| +- n catalogue_items<br>U.                          | migrations                                                                   |        |            | Browse M Structure & Search We Insert B Empty & Drop                  |  |                             |             | 20 InnoDB     | utf8mb4 unicode ci 16 KiB           |                |
| +- / certificates                                   | order confirmations                                                          |        |            | Fill Browse The Structure & Search The Insert In Empty @ Drop         |  |                             |             |               | 0 InnoDB utf8mb4 unicode ci 16 K18  |                |
| $+ \mathcal{M}$ cnfs                                |                                                                              |        |            |                                                                       |  |                             |             |               |                                     |                |
| +_ / commercial invoices                            | packing list buyers                                                          |        |            | <b>Ell Browse</b> iM Structure Ve Search W. Insert Ve Empty C Drop    |  |                             |             |               | @ InnoDB utf8mb4_unicode_ci 16 K1B  |                |
| $+-$ migrations<br>+- / order_confirmations         | password resets                                                              |        |            | Browse in Structure & Search in Insert in Empty & Drop                |  |                             |             |               | 8 InnoDB utf8mb4 unicode ci 16 KiB  |                |
| m.<br>+- packing_list_buyers                        | products                                                                     |        |            | <b>En Browse M Structure &amp; Search W. Insert Compty @ Drop</b>     |  |                             |             | @ InnoDB      | utf8mb4 unicode ci 16 KiB           |                |
| +- / password_resets                                | product details                                                              |        |            | El Browse 14 Structure & Search 1. Insert 1 Empty 13 Drop             |  |                             |             |               | 0 InnoDB utf8mb4 unicode ci 16 K1B  |                |
| $+ \sqrt{ }$ products<br>国                          | proformas                                                                    |        |            | Browse M Structure & Search W Insert B Empty & Drop                   |  |                             |             | e InnoDB      | utf8mb4 unicode ci 16 K1B           |                |
| +- / product details                                |                                                                              |        |            |                                                                       |  |                             |             |               |                                     |                |
| $+  \sqrt{2}$ proformas                             | purchase orders                                                              |        |            | the El Browse in Structure & Search in Insert in Empty is Drop        |  |                             |             |               | @ InnoDB utf8mb4 unicode ci 16 KiB  |                |
| +- / purchase_orders<br>o.                          | guotations                                                                   | tik.   |            | 田 Browse M Structure Le Search The Insert - Empty C Drop              |  |                             |             | @ InnoDB      | utf8mb4 unicode ci 16 KiB           |                |
| $+ \mu$ quotations                                  | $S$ sellers                                                                  |        |            | Browse in Structure & Search To Insert in Empty & Drop                |  |                             |             |               | 7 InnoDB utf8mb4 unicode ci 16 K18  |                |
| $+  \mathcal{M}$ sellers<br>ы<br>+- / seller banks  | seller banks                                                                 |        | <b>FOR</b> | Browse M Structure & Search W Insert C Empty C Drop                   |  |                             |             |               | 7 InnoDB utf8mb4 unicode ci 16 K1B  |                |
| $+ \#$ shippers                                     |                                                                              |        |            |                                                                       |  |                             |             |               |                                     |                |
| <b>IST</b><br>$+  \mathcal{M}$ users                | shippers                                                                     |        |            | Browse in Structure & Search in Insert In Empty C Drop                |  |                             |             |               | 7 InnoDB utf8mb4 unicode ci 16 KLB  |                |
| m<br>$-$ tedfo                                      | users                                                                        |        |            | <b>En Browse 14 Structure &amp; Search 1- Insert B Empty @ Drop</b>   |  |                             |             |               | 2 InnoDB utf8mb4_unicode_ci 32 K1B  |                |
| test                                                | 21 tables                                                                    | Sum    |            |                                                                       |  |                             |             |               | 59 InnoDB latin1 swedish ci 352 KiB | e.             |

Figure 5.1: Export, Import and Tender Automation Database.

# **5.2 Implementation of Interaction**

To make our framework we have finished intuitive UI for better customer come upon. Mainly we've got utilized intelligent symbol instead of content material connection or catch. The framework configuration planned with arrangement of back to returned strides to help people for comprehension. Execution of interactions is basic project for all development ventures. As our assignment is an internet base undertaking this sort of vast variety of property and purchaser motion want to cooperate. Right here we make use of database like MySQL. Furthermore, our mission finest mission is identified with data. So, on every occasion server and consumer providing to every other. Information read, compose and alteration, information getting all are continuous a considerable lot of the motion. Statistics trade between page to web page likewise take locations.

# **5.3 Testing Implementation**

Testing is a fixed of activity that can be deliberate earlier and performed systematically. Developer of the software and an impartial test group conducts trying out. The software program ought to be tested for expected result and performance after implementation of the system. Due to the fact for the duration of implementation the whole lot may not be completed in line with the application design. So, without trying out the one's errors can't be detected and then corrected. Consequently, system checking out could be very important segment of an application development.

# **5.3.1 Test plan**

Prior to testing starts, a test plan is made. An average test plan reports input esteems for the test, techniques used to play out the testing and the normal yield esteems or results. Test designs run from exceptionally easy to extremely mind boggling, ordinarily in connection to the Complexity of programming forms which are to be tried.

For example, testing whether another client provoke is added to a screen may not require a test plan by any stretch of the imagination, while testing a confounded procedure may require archiving many shifted input situations and the relating expected outcomes and yields for each case. Amid testing, the test plan is refreshed to log test exercises, results and differences with what was initially anticipated.

# **5.3.2 Unit Testing**

Unit testing focuses verification effort on the smallest unit of the system design the software component or module. All the inputs taken each module will be tested by testing data and different in results before and after adding validation will be shown.

There are some unit testing patterns below there:

- ➢ Interface testing.
- $\triangleright$  Local data structure testing
- $\triangleright$  Error handling testing
- ➢ Boundary condition testing
- $\triangleright$  Independent paths testing
- $\triangleright$  Execution path testing

During the design of the system we had conducted these tests frequently.

#### **5.3.3 System Testing**

Framework testing consists of trying out of the whole association of utilization application. This testing could be finished to assure that this system can be meet the requests of customers. In the occasion that could check the usefulness of the proposed framework. The take a look at could select the zones that ought to be adjusted any oversight or insufficiencies in the manner where in the framework works. We create one particular factor and try to check it and if it's not paintings right we enjoy the coding or actualize it at the application again and again till the factor that it really works legitimately.

Expected to test canter factor is the website will do all canter functionalities. Content help and cross-site and cross-area checking problems additionally ought to be considered.

# **5.4 Test Result and Report**

Results are the precept worry of our undertaking. As a count of first significance our application is end result arranged. Every function desires a yield subsequently. In line with our testing heritage we have found every normal outcome.

We completed required experiments as per advancement criteria. Exclusive experiments have made for a selected system and put away all experiment outcomes appropriately to translate all outcome. This could come to a decision preference with better stage of exactness.

We've made cycle shrewd and robotized checking out to determine higher desire. When test results are deliverable, at that point it has been discharged. A test outcome has to be examined as consistent with DOD (Definition of done) of particular piece of a challenge.

### **CHAPTER 6**

### **CONCLUTION AND FUTURE SCOPE**

### **6.1 Discussion and Conclusion**

At the cease of our project we need to remind that, that is completely specific application and we assure that it'll help us all, which are the exporter, importer and tenderer. This automation system is a great interface for those who wants to buy or sell their product without going door to door. We contact with some real client who are really interested to use this system to make their business easier than now. A few clients make us frustrated because all of the record of online marketing is not good. But at last we able to understand them it is not for the retailer. This application for those who are the manufacturer, importer, multinational company holders. So, it is less possible to cheat than any other interface. Transaction system and all information store their profile account. They can justify their client, product in many ways. We try our level best to make this application user friendly and easier. Desire this application might be very demandable in coming destiny.

#### **6.1 Scope for Further Development**

This framework is a completely initial approach from us. We have already got created a web application for the user. User can keep their software all around the international through internet. As for the preliminary technique we were very targeted on growing the functionalities instead of its gorgeous appearance. But these offerings are constantly liked while it is being updated on a regular foundation. People constantly likes the converting capabilities and appears. this is why we are very inspired to increase its normal appears and functionalities. And also, we didn't make any cell application (.apk) for the users. So, we're searching forward to make an (.apk) format for the user. So that nobody is left with much less priority. So, we are hoping in very destiny we can come with new updates that we are already running on that consists of all of the platforms with added thrilling features and a totally iterative appearance.

### **APPENDIX**

From Summer-2019 semester we had begun our adventure to make a framework where user can export, import dynamically. Here user also gets the flexibility of getting the information and know about their product and spread rapidly. User gets the freedom for online transaction added with invoice. Customer also gets the option for reading books online. By so far here tenderer also gets a platform for digital tenderization, and online shipping. All these services that are mentioned here are not limited to one single platform. We have developed web application for our project for natively web users and also planned for an (.apk). Because our motive is to satisfy all users from different platforms.

**Project Drive Link:** <http://www.tdocs.tipu.xyz/>

### **REFERENCES**

- [1] "Incodocs Online Document Management" [Online]. Available: <https://incodocs.com/> Retrieved on 06 March 2019].
- [2] "Eximdoc Online Document Management" [Online]. Available: <https://www.eximdoc.in/> [Retrieved on 07 March 2019].
- [3] "Business Process Model" [Online]. Available: [https://www.visualparadigm.com/solution/bpm/bpmntools/?src=google&kw=%2Bbusiness%20%2Bproces](https://www.visualparadigm.com/solution/bpm/bpmntools/?src=google&kw=%2Bbusiness%20%2Bprocess%20%2Bmodeling&mt=b&net=g&plc=&gclid=Cj0KCQjw7YblBRDFARIsAKkKdJ4nErpJFtGBBFdITVBzsjACvyejRNXMB4j59yCVBgMVht4SQP_gaAlIlEALw_wcB) [s%20%2Bmodeling&mt=b&net=g&plc=&gclid=Cj0KCQjw7YblBRDFARIsAKkKdJ4nErpJFtGBBFdITV](https://www.visualparadigm.com/solution/bpm/bpmntools/?src=google&kw=%2Bbusiness%20%2Bprocess%20%2Bmodeling&mt=b&net=g&plc=&gclid=Cj0KCQjw7YblBRDFARIsAKkKdJ4nErpJFtGBBFdITVBzsjACvyejRNXMB4j59yCVBgMVht4SQP_gaAlIlEALw_wcB) [BzsjACvyejRNXMB4j59yCVBgMVht4SQP\\_gaAlIlEALw\\_wcB.](https://www.visualparadigm.com/solution/bpm/bpmntools/?src=google&kw=%2Bbusiness%20%2Bprocess%20%2Bmodeling&mt=b&net=g&plc=&gclid=Cj0KCQjw7YblBRDFARIsAKkKdJ4nErpJFtGBBFdITVBzsjACvyejRNXMB4j59yCVBgMVht4SQP_gaAlIlEALw_wcB) [Retrieved on 15 March 2019].
- [4] "Use Case Model" [Online]. Available : [https://en.wikipedia.org/wiki/Use\\_case\\_diagram](https://en.wikipedia.org/wiki/Use_case_diagram) [Retrieved on 25 March 2019].
- [5] "Entity Relationship Diagram" [Online]. Available: <https://www.smartdraw.com/entitrelationship-diagram/> [Retrieved on 15 April 2019].
- [6] "Unified Model Language" [Online]. Available:<https://go.gliffy.com/go/html5/launch> [Retrieved on 25 April 2019].
- [7] "PHP MySQL Database, PHP syntax, PHP xml" [Online]. Available: [https://www.w3schools.com/php/php\\_mysql\\_intro.asp](https://www.w3schools.com/php/php_mysql_intro.asp) [Retrieved on 8 May 2019].
- [8] "Download MySQL" [Online]: Available [: https://www.oracle.com/technetwork/database/mysql/index.html](https://www.oracle.com/technetwork/database/mysql/index.html) [Retrieved on 12 June 2019].

# EXPORT, IMPORT AND TENDER AUTOMATION

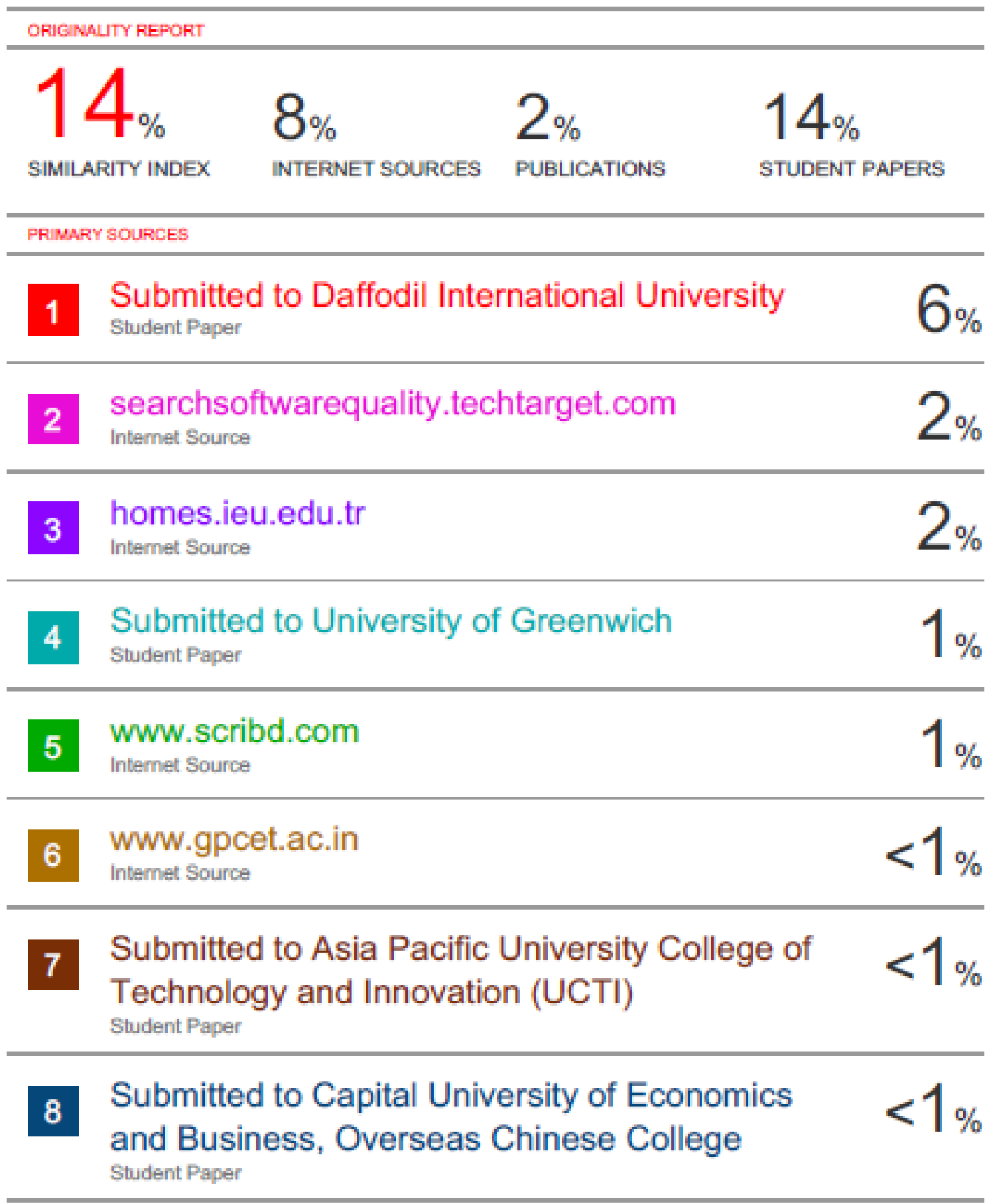

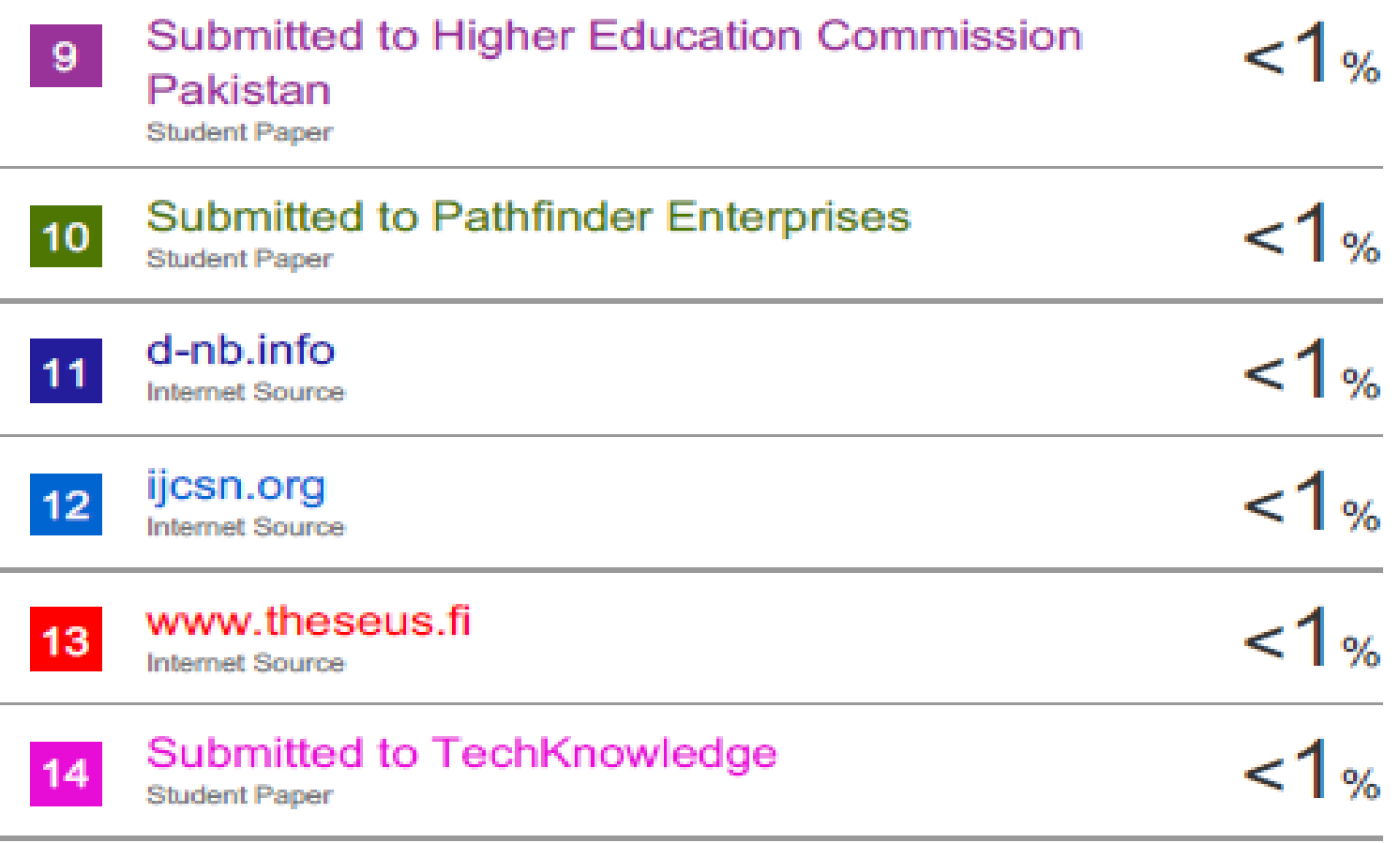

![](_page_45_Picture_7.jpeg)